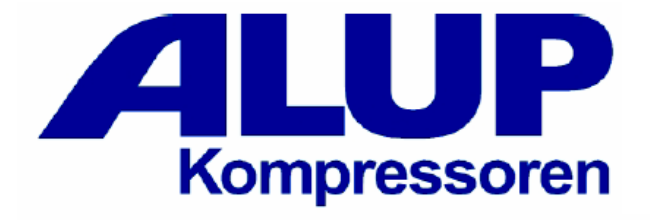

### Инструкция по эксплуатации винтового компрессора **Vario 5 - 22**

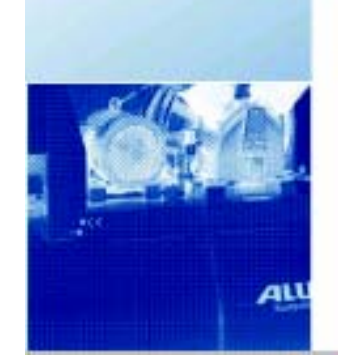

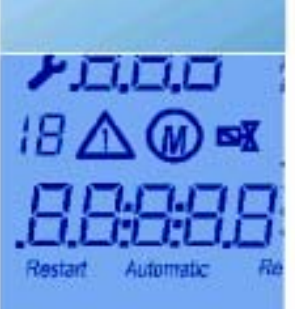

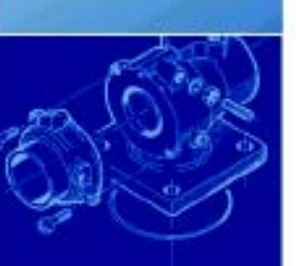

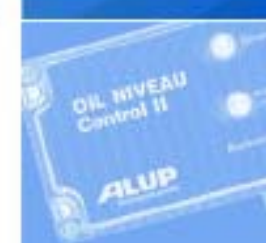

#### ©2005

Все права принадлежат:

ALUP-Kompressoren GmbH Adolf-Ehmann StraBe 2 73257 Kongen

Тел. : 0049-180-5258700 ФАКС : 0049-180-5258701

Ни один из разделов данной инструкции не может быть размножен механическим или электронным способом без разрешения ALUP-Kompressoren GmbH.

Все данные в этом руководстве изложены специалистами, однако, без сохранения ответственности за неправильное истолкование пользователем.

Мы оставляем за собой право без дополнительного уведомления на улучшения и исправления в программном обеспечении, фирменных изделиях и документации.

С благодарностью примем ваши критические замечания и предложения.

# **Оглавление**

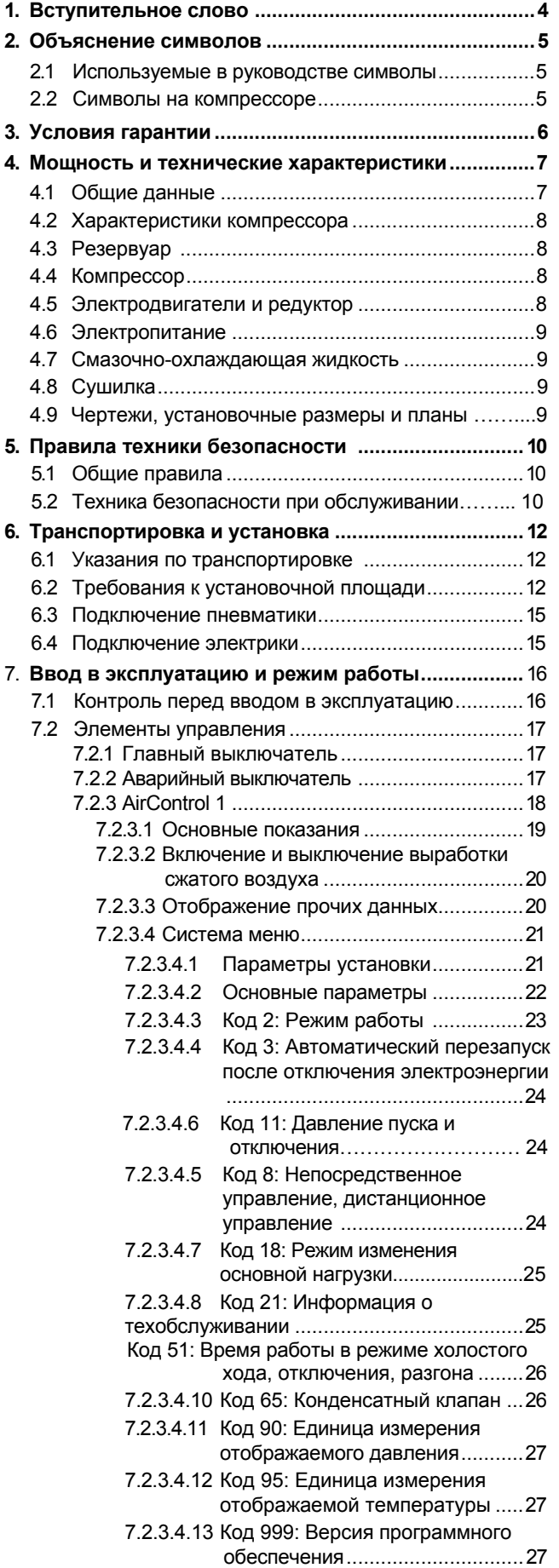

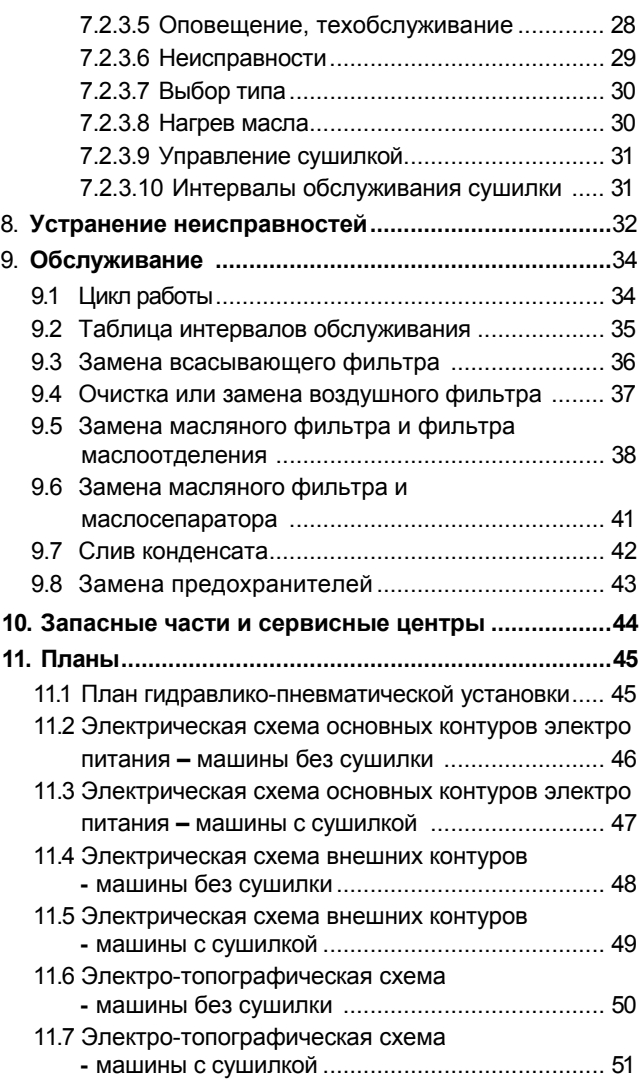

 $\vert 3 \rangle$ 

Вступительное слово

Уважаемый клиент! Мы благодарим Вас за покупку и за доверие, оказанное нашей фирме.

Купленная Вами машина – это *ротационный винтовой компрессор со смазкой, воплотивший в себе новейшие технологии производства сжатого воздуха***. Винтовой компрессор серии** *VARIO 5-22* отличается высоким КПД и малошумностью работы.

Главными целями при его разработке были многосторонность применения, надёжность, малые эксплуатационные и затраты на обслуживание, а также компактность формы, в соединении с очень высокой производительностью. Данная серия компрессоров была разработана и производится, как и всё производимое нами оборудование, при соблюдении строгих стандартов качества.

Данный продукт имеет допуск ЕС и соответствует действующим европейским Директивам, что указано в сертификате соответствия, содержащимся в приложении данного руководства.

*Мы настоятельно просим Вас обратиться для проведения установки компрессора в авторизированный сервисный центр.*

*Мы просим Вас перед началом эксплуатации внимательно прочесть все разделы данного руководства, и добросовестно следовать содержащимся в них указаниям. Таким образом Вы познакомитесь с методами правильного управления и обслуживания компрессора и необходимыми мерами обеспечения безопасности обслуживающего персонала.*

### *Данное руководство должно находиться поблизости от компрессора, чтобы при необходимости его можно было использовать для получения необходимых данных.*

Что касается общих работ по обслуживанию, мы рекомендуем Вам заключить договор о плановом обслуживании с авторизованными сервисными центрами.

# **2. Объяснение символов**

### **Используемые <sup>в</sup> руководстве символы 2.1**

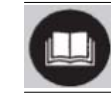

Этот символ указывает на необходимость внимательно прочесть данное руководство, прежде чем проводить работы с машиной.

Этот символ используется при описании хода работы или образа действий, при которых может произойти авария или возникнуть опасность для жизни обслуживающего персонала. Должны быть предприняты все необходимые предупредительные меры и меры безопасности, а все работающие с машиной лица пройти обучение.

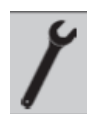

**внимательность со стороны пользователя.** Этот символ указывает на виды работ, которые могут осуществляться

**Этот символ также указывает на виды работы, при которых требуется особая**

исключительно персоналом авторизованных сервисных центров.

Этот символ обращает Ваше внимание на то, что утилизация отработанного масла, конденсата и всех фильтров машины должна проводиться при соблюдении местных предписаний, так как речь идёт о материалах, наносящих вред окружающей среде

# **Символы на компрессоре 2.2**

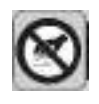

Этот символ указывает на запрет нахождения рук в машине во время её работы.

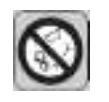

Этот символ указывает на то, что в компрессоре есть вращающиеся детали, и поэтому запрещается проводить обслуживание и ремонт во время работы машины.

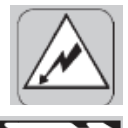

Этот символ указывает на то, что внутри машины есть электрическое напряжение.

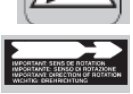

Этот симво л указывает направление вращения основного электродвигателя и вентилятор а.

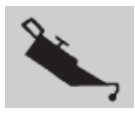

Этот символ показывает штуцер для заливки масла.

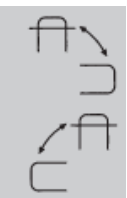

Эти символы показывают направление вращения ключа для открытия или закрытия корпуса машины и панели управления.

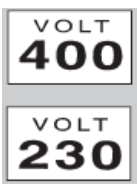

Эти символы показывают номинальное напряжение компрессора.

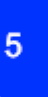

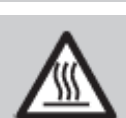

Этот символ указывает на то, что в компрессоре находятся горячие узлы

# **3. Условия гарантии**

Данный продукт поставляется после проведения надлежащей проверки и располагает гарантией с даты счёта.

Эта гарантия имеет силу, только если покупатель соблюдает все договорные и технические нормы и компрессор установлен и эксплуатируется в соответствии с содержащимися в данном руководстве указаниями.

Гарантия, исключающая всякую ответственность за прямой и косвенный материальный ущерб и ущерб, нанесённым работникам, ограничена чистыми дефектами конструкции и погрешностями изготовления деталей машины. Из гарантии исключены все те детали, которые подвергаются сильному износу по причине специфичности их применения, как то уплотнения, приводные ремни и т.д., а также все расходные материалы, как то воздушные фильтры, масляные фильтры, жировые фильтры и т.д. Гарантия исключает проведение ремонта вследствие дефектов, вызванных недостаточным обслуживанием или несоответствующим применением.

Несоблюдение содержащихся в данном руководстве указаний, использование неоригинальных запасных частей и проведение планового обслуживания самим заказчиком без соответствующего счёта на оригинальные запасные части прекращают действие гарантии.

Вся содержащаяся в данном руководстве информация должна рассматриваться как чисто информативная и ни к чему не обязывающая. Производитель оставляет за собой право вносить необходимые изменения в своё оборудование без предварительного уведомления.

# **4. Мощность и технические характеристики**

÷

# **Общие данные 4.1**

### **Габаритные размеры и вес:**

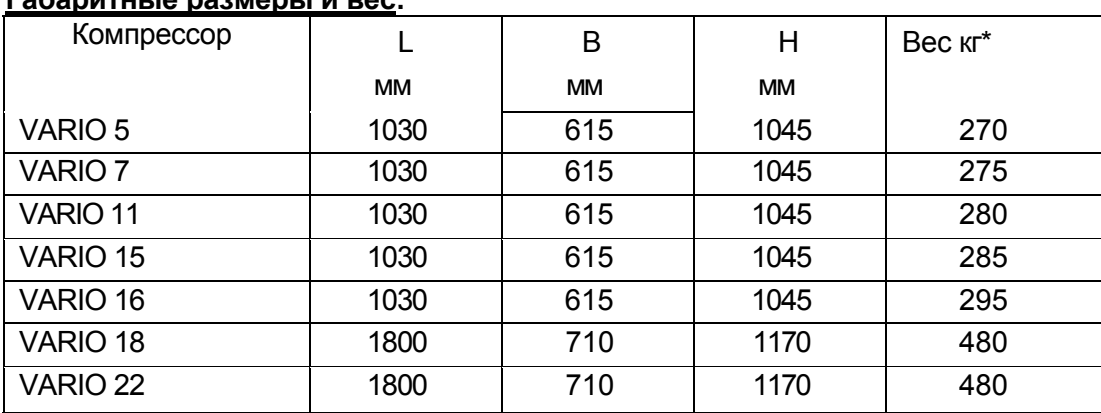

 $*$  VARIO\_T + 35 кг

### **Габаритные размеры и вес (установка на бункере 270 л):**

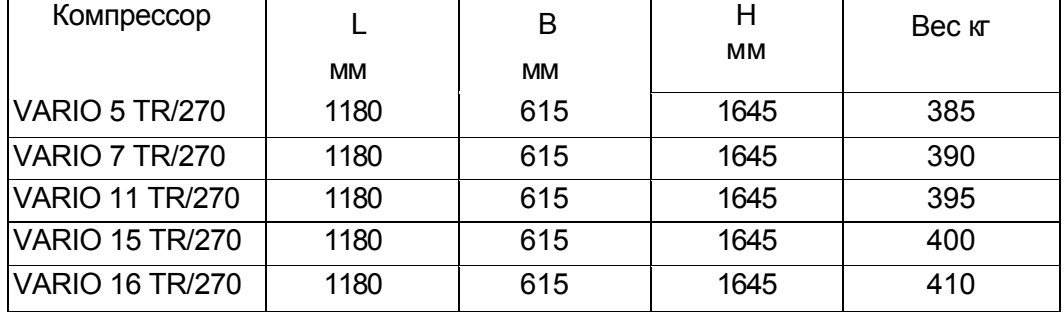

### **Габаритные размеры и вес (установка на бункере 500 л):**

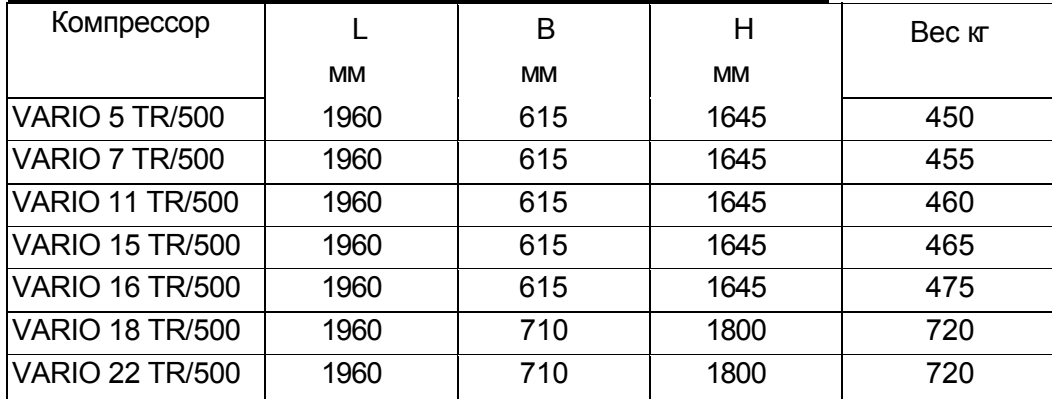

### **Общие данные**

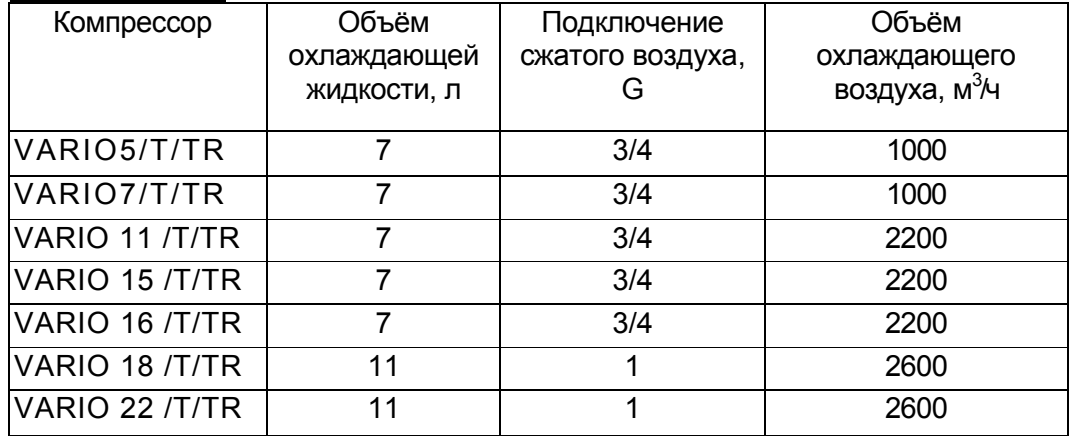

# **4. Мощность и технические характеристики**

### **Технические характеристики компрессора**

Машина имеет фирменную табличку TM, на которой указаны параметры компрессора. На **рисунке 25**  показано её расположение.

# **Резервуар воздуха 4.3**

Вместимость 270 или 500 литров, в зависимости от модели, допуска на 11 или 17 бар, в зависимости от модели.

**Рис. 25**

# **Компрессор 4.4**

Запатентованный, одноступенчатый насос серии VT, модель BA69, смазка впрыскиванием масла.

- Основной роторный привод RM с 5 зубъями и ассиметричным профилем
- Вспомогательный роторный привод RF с 6 зубъями и ассиметричным профилем

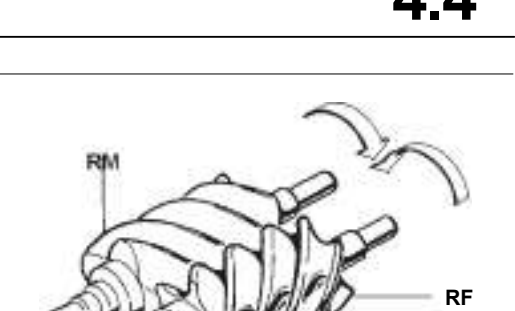

# **Электродвигатели и редуктор 4.5**

### *Привод компрессорa*

Капсюлированный асинхронный двигатель переменного тока с 2 полюсами, номинальная частота вращения 3000 оборотов/мин при 50 Гц, 3600 оборотов/мин при 60 Гц, класс защиты IP54, класс изоляции F, эксплуатационный класс S1

### *Электровентилятор*

Коаксиальный вентилятор для электродвигателя

#### *Передача движения*

Мотор - компрессор: через ремённые шкивы со съёмной конической втулкой и зубчатые клиновые ремни с открытыми боками

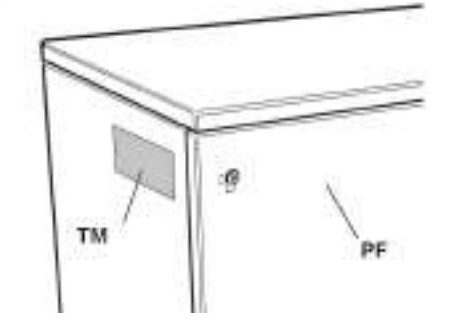

**4.2**

# **4. Мощность и технические характеристики**

# **Электропитание 4.6**

Переменный ток; **напряжение и частота согласно технических характеристик;** питающий кабель из медной оплётки с минимальным поперечным сечением согласно таблицы; сетевые предохранители и магнитотермическая защита согласно таблицы.

### **Электрика**

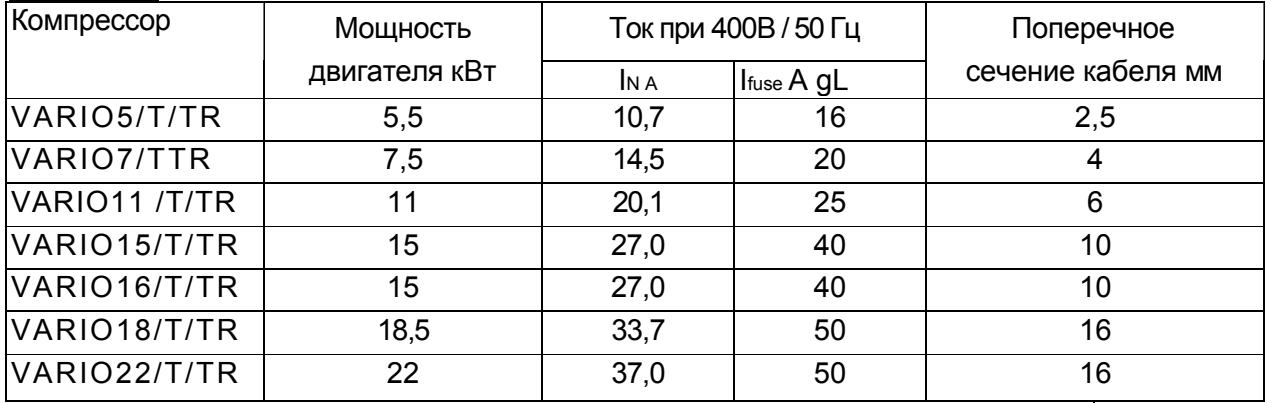

# **Смазочно-охлаждающая жидкость 4.7**

Компрессор поставляется с маслом **AGIP DICREA 46**.

Общий объём масла согласно таблицы

При необходимости производить доливку смазочно-охлаждающей жидкости, используя тот же тип жидкости, который уже находится в машине.

В случае использования иного, нерекомендованного типа смазочно-охлаждающей жидкости,<br>обратитесь в техническое бюро производителя.

# **Сушилка 4.8**

Устройство **с регулировкой температуры цикла охлаждения, с прямым расширением охлаждающей жидкости фреон R134a; средняя температура воздушного охлаждения для сушки 3°C;**

Степень фильтрации очищенного воздуха: 1 μm. Остаток **масла** после фильтрации 0,1 мг/м<sup>3</sup>

Температура таяния может быть отображена на дисплее. Конденсатоотводчик с регулировкой по времени, управление посредством AirControl1

### **Чертежи, установочные размеры и планы установок**

**4.9**

Таблицы установочных размеров компрессора представлены в **рисунках 1-12**. Гидравлические, пневматические и электрические схемы (функциональная и схема соединений) приведены в **разделе 11**.

# **5. Правила техники безопасности**

# **Общие правила 5.1**

**Неопытные сотрудники должны допускаться к управлению машиной только под** Струя сжатого воздуха не должна направляться на людей или собственное **тело**

Необходимо ношение защитных очков для защиты глаз от кружащих в потоке воздуха частиц.

Машина не должна управляться босиком или мокрыми руками.

Компрессор разработан исключительно для выработки сжатого воздуха и **не должен использоваться для другого вида газа**

**Производимый машиной сжатый воздух не может быть использован для искусственного дыхания, для фармацевтических или санитарных целей или в производстве, где воздух вступает в прямой контакт с продуктами, если это случилось, то должна быть проведена соразмерная дополнительная очистка воздуха.**

Всасываемый в компрессор воздух не должен содержать пыль, пар любого вида, взрывоопасные или воспламеняющиеся газы, растворители или распыляемые краски и ядовитый дым любого вида.

Использование сжатого воздуха для различных предписанных целей (продувка, пневматический инструмент, окраска, мойка с чистящими средствами только на водной основе и т.д.) предполагает знание и соблюдение предусмотренных в каждом случае норм.

Машина впервые включается после того, как было установлено, что защитные кожухи установлены должным образом и, что ни на кого прямо или косвенно не могут попасть потоки воздуха, которые неожиданно выйдут из подающих под давлением трубопроводов.

Следует учесть, что машина полностью автоматизирована, и в зависимости от установки и требований потребителя сама может осуществлять различные рабочие циклы. В конце использования машины, после того, как она была нормально остановлена, мы советуем выключить напряжение на главном распределительном щите.

Изменение целей использования машины следует рассматривать как неправильное использование: производитель не несёт ответственность за вызванный этим ущерб здоровью и материальный ущерб.

### **Правила техники безопасности при обслуживании 5.2**

Работы по обслуживанию могут производиться потребителем согласно приведённых в данном руководстве указаний.

**Безопасная и надёжная в течение долгого времени эксплуатация возможна только при использовании оригинальных запасных частей.**

**Выполняемые потребителем работы перечислены в разделе 9.**

# **5. Правила техники безопасности**

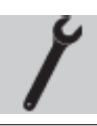

**Крупные работы по обслуживанию должны проводиться персоналом авторизованных сервисных центров**

**Перед проведением любых работ или снятием защитных кожухов должна быть прервана подача тока к машине, пневматика должна быть без давления, а машина охлаждена**

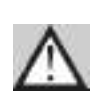

**После отсоединения питающего напряжения должен быть проверен главный выключатель для предотвращения нежелательного повторного включения во время работ с компрессором. Кроме того, следует перекрыть запорный клапан между компрессором и линией распределения**

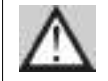

**Машина рассматривается как без давления, если установленный внутри неё манометр Manometer MPI показывает давление равное нолю**

Внутри машины не должно проводиться **никаких изменений** в электрических, пневматических и масло динамических цепях и/или регулировок. Ни в коем случае не должны изменяться наивысшие значения рабочего давления и наладки всех клапанов машины, прежде всего, предохранительных.

Отдельные узлы не должны чиститься растворителями, воспламеняющимися или ядовитыми жидкостями. Использовать только щелочные чистящие средства, но никогда для двигателя или электрических и электронных компонентов.

Ни на одном бункере нельзя проводить сварочные работы или механическую обработку: В случае повреждения или коррозии всегда следует их заменять, так как они подлежат специфическим предписаниям по безопасности.

В конце каждой работы следует установить заново все защитные устройства и решётки и соблюдать те же меры предосторожности, что и при первом вводе в эксплуатацию.

**Следует напомнить, что утилизация отработанного масла, конденсата и всех фильтров машины должна проводиться с соблюдением местных предписаний, так как речь идёт о вредных для окружающей среды материалах**

Добросовестно проводимое плановое обслуживание вносит в клад в поддержание эффективности машины и безопасности работников.

# **Указания по транспортировке 6.1**

Для транспортировки компрессора рекомендуется использовать вилочный погрузчик, при этом вилы вводятся в опору настила подставки машины **(Рисунок 27).**

Машина должна подниматься только спереди, это касается и базовой версии и версии с бункером.

У оснащённой 270-литровым бункером машины 540 мм, а для машины с 500-литровым бункером ограничений нет.

Следует удостовериться, что груз находится в равновесии.

В качестве альтернативы для коротких перевозок может использоваться **ручная тележка с вильчатым захватом**, при этом следует избегать излишней нагрузки на металлическую конструкцию **(Рисунок 28).**

Если компрессор перемещается с помощью **подъёмного механизма**, то следует предотвратить силовое воздействие на боковые стороны машины, чтобы не повредить корпус и блок управления; кроме того следует следить за тем, чтобы груз находился в равновесии **(Рисунок 28).**.

> **Находящиеся под давлением ресиверы не должны транспортироваться, даже если они малой ёмкости**

# **Требования к установочной площади 6.2**

### *Общие примечания*

 $12$ 

**Для правильного выбора места установки компрессора, установки машины следует привлечь сотрудников авторизированного сервисного центра.**

**Машины разработаны для немедленной установки и не требуют сооружения фундамента.**  Компрессор следует установить в стабильной позиции горизонтально на полу, при этом вес должен распределяться на опоры равномерно.

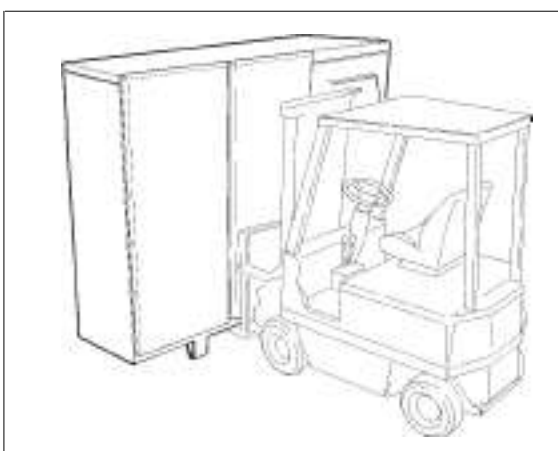

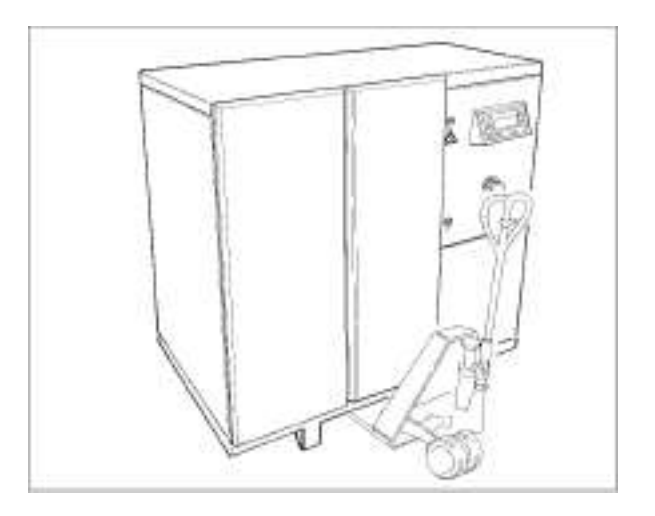

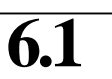

**Условия окружающей среды, обеспечивающие предельные значения работы компрессора:**

- **Макс. высота выше уровня моря в месте установки: 1000 м :1000 м**

- **Мин. окружающая температура ...........................................................:+5° C**  - **Макс. окружающая температура .........................................................:+40° C** 

**Обращаем Ваше внимание, что приведённая в руководстве мощность машины гарантируется только при установке на участках, высота которых ниже заданного параметра.**

**При особых окружающих условиях мы просим Вас обратиться в техническое бюро производителя.**

### *Установка на открытом воздухе*

**На рисунке 29 показан пример установки на открытом воздухе.**

**Компрессор не должен подвергаться влиянию метеорологических условий: при установке вне здания должен быть предусмотрено соответствующее защитное сооружение. Соблюдайте минимальное расстояние от стен здания 0,6 м. (Рисунок 29)**

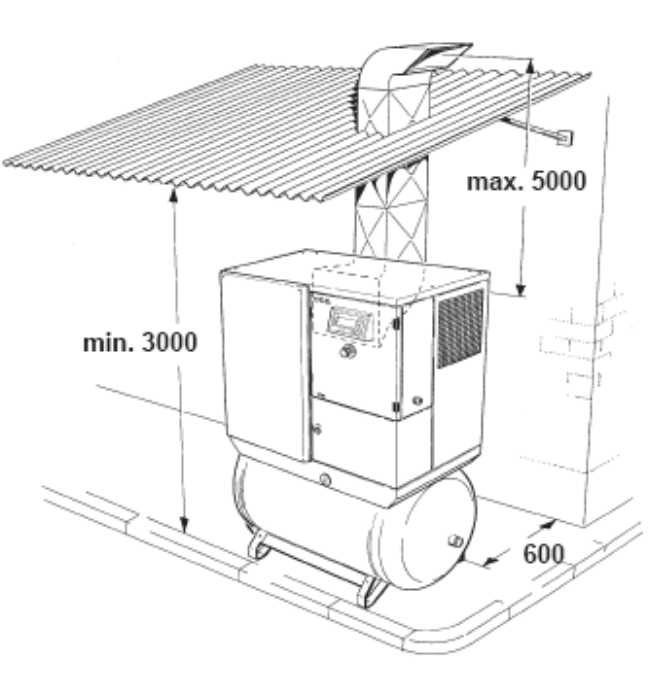

### *Установка в здании*

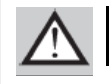

 **Машина не подходит для эксплуатации в условиях, классифицированных как "взрывоопасные".**

**Всасываемый компрессором воздух не должен содержать пыль, пар любого вида, взрывоопасные или ядовитые газы, растворители или распыляемые краски и ядовитый дым любого вида. В случае критичных условий (наличие керамической, мраморной, цементной пыли) фильтры должны заменяться чаще, особое внимание следует уделять воздушным фильтрам**

Размер участка установки и системы вентиляции должны обеспечивать условия регулярной эксплуатации, чтобы окружающая температура находилась в пределах допустимой.

**Если нет подходящего отверстия для выхода тёплого воздуха, то следует предусмотреть установку одного или нескольких вентиляторов. Эти вытяжные вентиляторы должны быть установлены на самой высокой точке помещения.**

**Рис. 30**

Устанавливаемые каналы для использования охлаждающего воздуха машины в качестве отопления помещения должны быть рассчитаны так, чтобы скорость движения воздуха составляла не более 3 м/с, а трубы были не длиннее 6 м; если это неизбежно, установить **вспомогательный вентилятор** в систему тёплого воздуха.

**В любом случае вследствие установки направляющих каналов тёплого воздуха удостовериться, что возможное противодавление, измеряемое на выходе тёплого воздуха из компрессора, должно быть не более 5-6 мм водяного столба.**

В качестве ориентировочного значения исходить из поперечного сечения направляющего канала, которое соответствует выпускное решётки тёплого воздуха из компрессора. Если необходимая минимальная температура не может быть гарантирована, следует отапливать помещение.

Должны соблюдаться показанные на **рисунке 31** минимальные расстояния от стен помещения. Компрессор должен быть установлен так, чтобы была возможность свободного осмотра его. Если компрессор устанавливается внутри рабочего помещения, то должно быть соблюдено соразмерное,<br>зависящее от вида работ безопасное<br>расстояние, предотвращающее расстояние, предотвращающее опасность повреждения машины используемыми материалами.

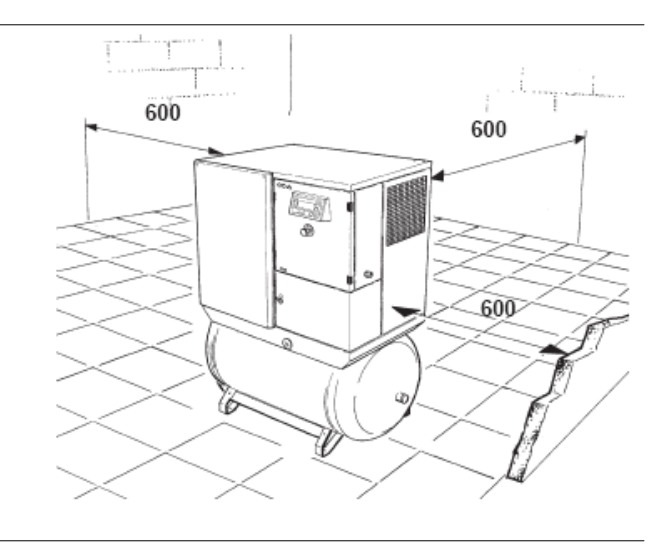

**Рис. 31**

Компрессор ни в коем случае не должен встраиваться в нишу, которая не гарантирует достаточной вентиляции: поток тёплого воздуха не должен встречать препятствий и не должно быть противотока **(Рисунок 32).**

**Рис 32**

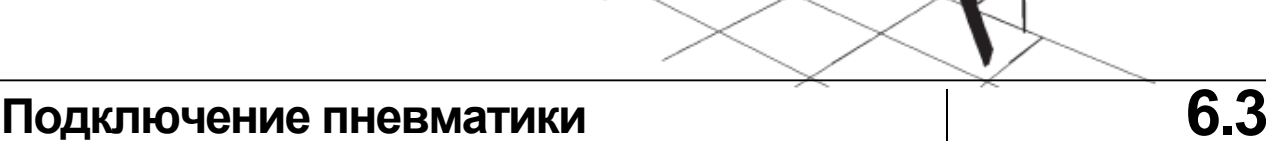

При подключении компрессора к ресиверу или разводящей линии целесообразно промежуточное включение шлангопровода подходящего размера и с надлежащими параметрами (давление и температура), который подключается к штуцеру **MA**. Все трубопроводы сжатого воздуха должны быть в безупречном состоянии и соответственно закреплены.

Прежде всего, шлангопроводы, если они некрепко закреплены, могут вызвать своими неконтролируемыми движениями большой ущерб. Прежде чем они окажутся под давлением, следует удостовериться, что их концы крепко закреплены.

Сток конденсата должен быть связан подходящим трубопроводом с улавливающей системой, которая отвечает требованиям местных предписаний по утилизации вредных для окружающей среды веществ.

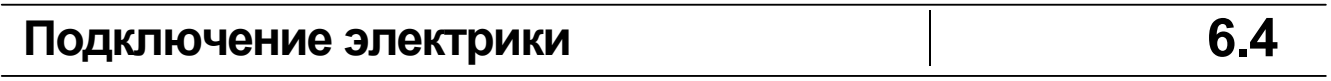

Установка электропитания должна располагать запираемым главным выключателем с функцией отсоединения от сети, предохранителями или магнитотермическими переключателями защиты с подходящей к характеристикам машины способностью выключения и устройством защиты персонала от ошибочных контактов.

Настройка защитных устройств и расчёт параметров сетевого разъединителя должны проводиться согласно указаний, приведённых в таблице раздела 4.6.

Выключатель должен быть в непосредственной близи от машины, при этом следует соблюдать местные предписания по предотвращению несчастных случаев.

Также и питающие кабели должны иметь подходящее величине потребления тока поперечное сечение (см. таблицу в разделе 4.6).

Электроустановки должны проводится квалифицированным электриком, который перепроверит эффективность заземления.

Питающий кабель должен быть закреплён предусмотренным для этого крепежом, а распределительный щит заперт для достижения класса защиты IP44.

**Машина не должна включаться в неразрешённые штепсельные розетки или розетки, не имеющие подходящего кабеля заземления с неподтверждённой эффективностью.** Периодически квалифицированным персоналом должна проводиться перепроверка

правильности крепления электрических кабелей различных компонентов.

В разделе 11 содержатся функциональные схемы и планы подключения вспомогательной и силовой цепи. Те же планы показаны внутри распределительного щита машины.

# **7. Ввод в эксплуатацию и режим работы**

### **Контроль перед вводом в эксплуатацию**

**7.1**

### **ПРИМЕЧАНИЕ: Установка, электро- и пневмоподключение проводятся за счёт покупателя.**

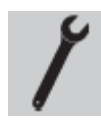

Ввод в эксплуатацию обязательно должен проводиться обученным персоналом,<br>который проведёт различные виды контроля в соответствии с их правилами

Каждая машина перед отправкой проходит основательную проверку со стороны производителя.

### **Тем не менее, рекомендуется для установления дефектов перепроверить компрессор особенно в первые часы его работы**

- Для установки выполнить все названные в разделах 5 и 6 требования
- Удалить все использованные для упаковки машины материалы и приборы
- Подключить компрессор согласно указаний в параграфах 6.2 и 6.3 к линии снабжения воздухом
- Проверить уровень масла в баке: Более подробнее см. раздел 9.5. При низком уровне масла залить смазочное масло соответствующего качества
- Сравнить соответствие данных на фирменной табличке компрессора с имеющейся установкой электропитания, допустима разность напряжений +/- 10 % от номинальной мощности
- Подключить машину в соответствии с указаниями параграфа 6.4 к электропитанию

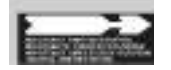

**При электрических соединения прежде всего обратить внимание на последовательность чередования фаз напряжения, так как они отвечают за направление вращения, которое должно соответствовать данным на этикетке, приклеенной <sup>к</sup> компрессору (Рисунок 33). Мы обращаем Ваше внимание на то, что всего насколько секунд вращения в неправильном направлении могут привести к тяжёлым дефектам. Распределительный щит включает в себя устройство контроля последовательности фаз и предотвращает возможные ошибки**

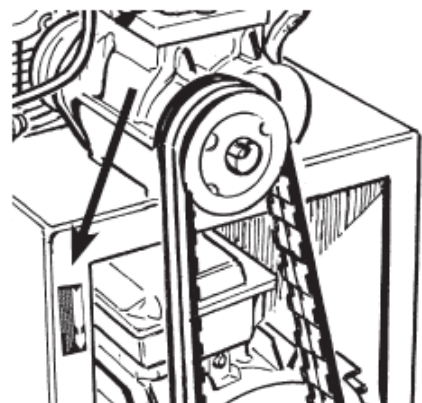

**Рис. 33**

После этого машина готова к эксплуатации.

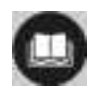

**Мы рекомендуем перед пуском машины прочитать раздел 9, описывающий обслуживание машины**

### **Элементы управления 7.2**

#### **7.2.1 Главный выключатель**

*ОПАСНОСТЬ*

Установленный вне агрегата главный выключатель подключает или отключает его от сети электроснабжения. (в комплект поставки не входит)

*Главный выключатель должен быть выключен во время всех обслуживаний или монтажных работ или обеспечивать защиту от непроизвольного запуска установки (например, повесить табличку запрета запуска)!*

### **7.2.2 Аварийный выключатель**

*Установку разрешается выключать кнопкой EMERGENCY OFF только в аварийных случаях!*

Остановка электродвигателя при возникновении опасности: нажать кнопку аварийного выключателя.

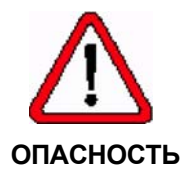

*Убедитесь, что отключенная установка защищена от повторного запуска!*

*Запустить установку только тогда, когда причина опасностей устранена и обеспечены безопасные условия её эксплуатации.*

Запуск агрегата после аварийной остановки:

- 2. Выключить аварийный выключатель.
- 3. Нажать клавишу  $\circled{D}$  для протоколирования неполадки и снятия сообщения.
- 4. Нажать клавишу  $\overline{u}$ , чтобы снова запустить установку.
- 5.

**7.2.3 Air Control 1** Пульт оператора Air Control 1 предназначен:

- для уведомления о режимах работы и рабочих характеристиках
- для включения и выключения установки
- для задания параметров работы

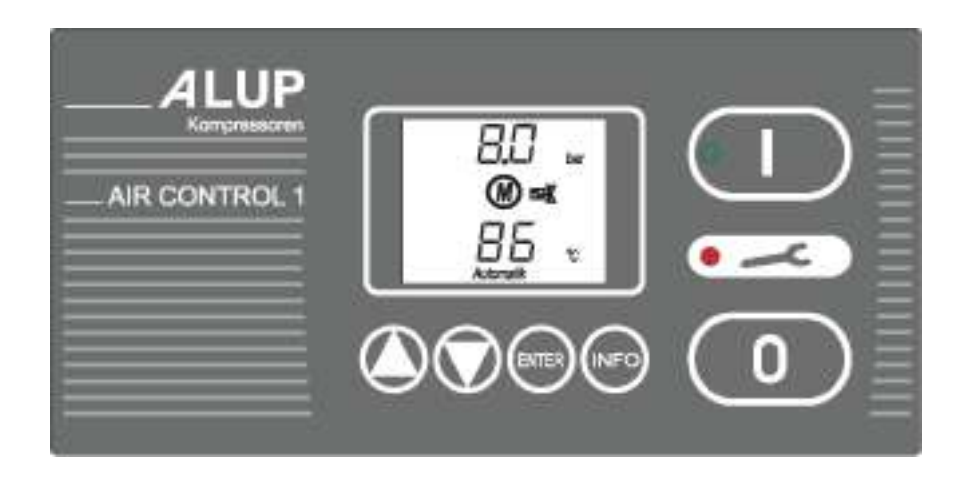

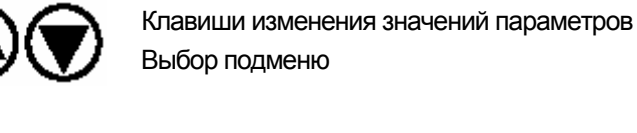

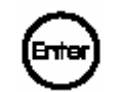

Подтверждение изменения параметров Выбор модуля в подменю

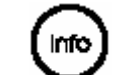

Выдача информации о дополнительных параметрах

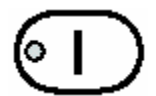

Включение компрессора

Встроенный зелёный индикатор:

компрессор не работает, однако в любой момент может автоматически включиться светится: компрессор работает

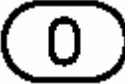

Выключение компрессора

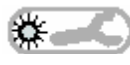

Встроенный красный индикатор сигнализирует о возникновении опасности/неисправности.

**7.2.3.1 Основные показания**

При включении главного выключателя и в процессе нормальной работы Air Control 1 информирует Вас о состоянии агрегата.

Г

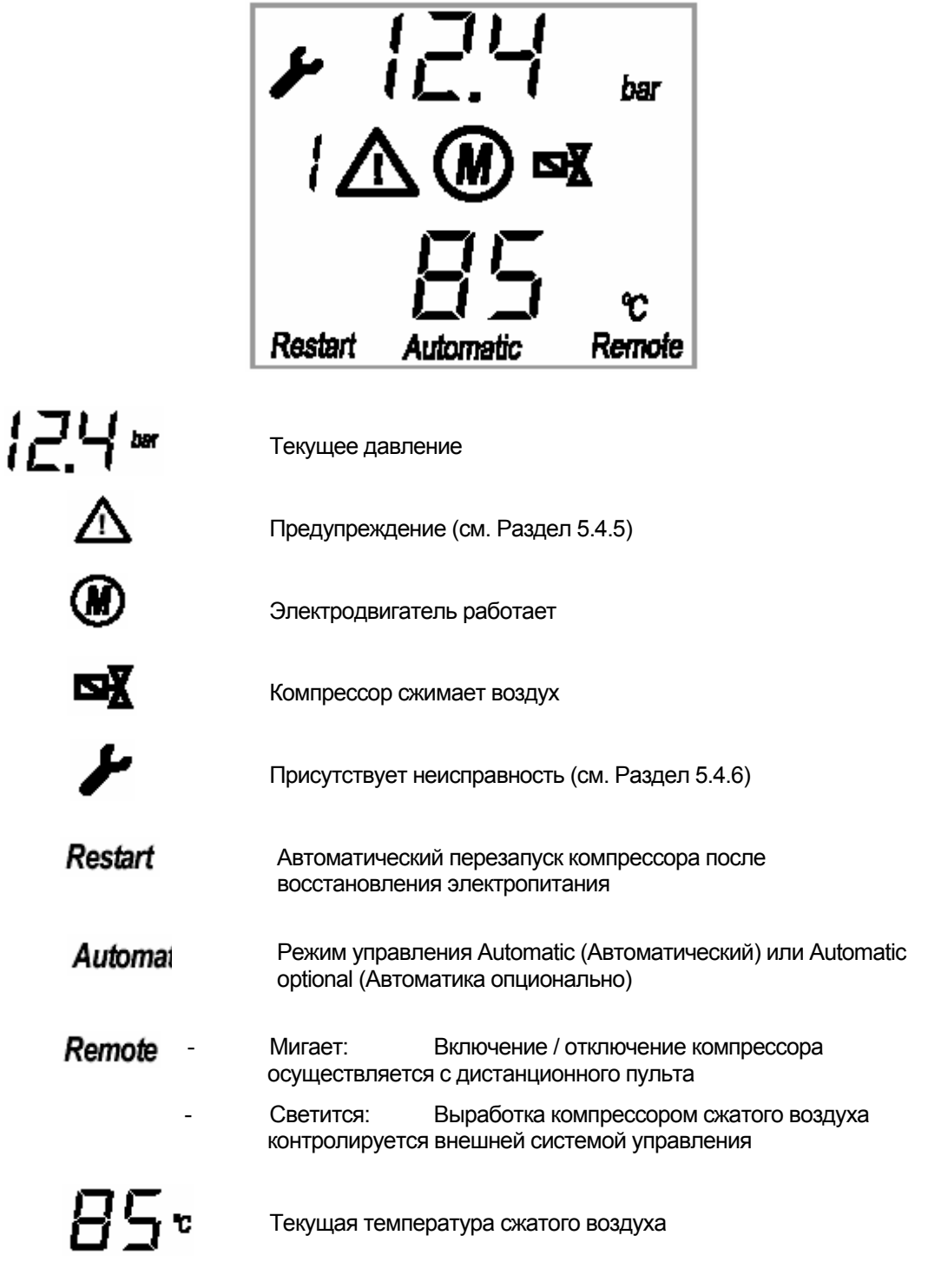

Вместо текущей температуры сжатия может также отображаться актуальная температура **охлаждающей** температуры: нажмите

клавишу  $\bigcirc$ . Отображение других показаний смотрите в разделе 7.2.3.3.

٦

**7.2.3.2 ВКЛ и ВЫКЛ выработки сжатого воздуха**

**Включение:** Нажать кнопку  $\boxed{\text{CD}}$ 

Компрессор готов, и готов работать автоматически. Компрессор работает, если

Актуальное давление в сети падает ниже давления при

включении и температура сжатия составляет минимум 1 °C.

**Выключение:** нажать кнопку СЮ. Компрессор переключается на некоторое время на режим холостого хода, а затем выключается.

В процессе выключения установка переключается сначала на время простоя (45сек) на "холостой ход" (двигатель работает, но компрессор не сжимает воздух; на дисплее появляется мигающая точка). Только затем установка выключается (двигатель останавливается).

**7.2.3.3 Отображение прочих данных**

При многократном нажатии клавиши **INFO** появляются следующие эксплуатационные данные по порядку.

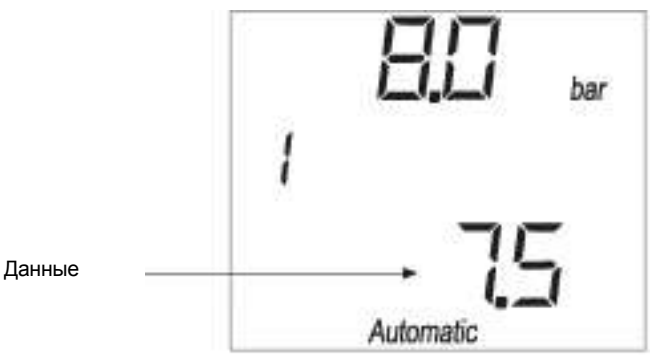

1x Давление при включении в бар. Компрессор работает до тех пор, пока давление в сети падает ниже этой величины.

2x Давление при выключении в бар. Установка на холостом ходу, пока давление не поднимется выше этой величины.

3x Предохранительное давление в барах (= давлению остановки компрессора + 0,8 бар). При достижении компрессором этого давления, он отключится и на дисплее появится сообщение о неисправности.

- 4x Минимально допустимая температура сжатого воздуха
- 5x Максимально допустимая температура сжатого воздуха
- 6x Общее время наработки в часах
- 7x Время работы под нагрузкой в часах
- 8x Оставшийся срок службы воздушного фильтра

9x Оставшийся срок службы охлаждающей жидкости и фильтра охлаждающей жидкости

- 10x Оставшийся срок службы сепаратора тонкой очистки
- 11x Время оставшееся до смазки электродвигателя

12x Время оставшееся до сервисного обслуживания компрессора

**Предупреждения / неисправности не отображаются!** 

**Во время просмотра описанных выше рабочих параметров, предупреждения / неисправности не отображаются. Поэтому эти параметры следует просматривать как можно быстрее.** 

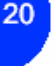

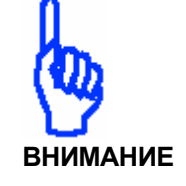

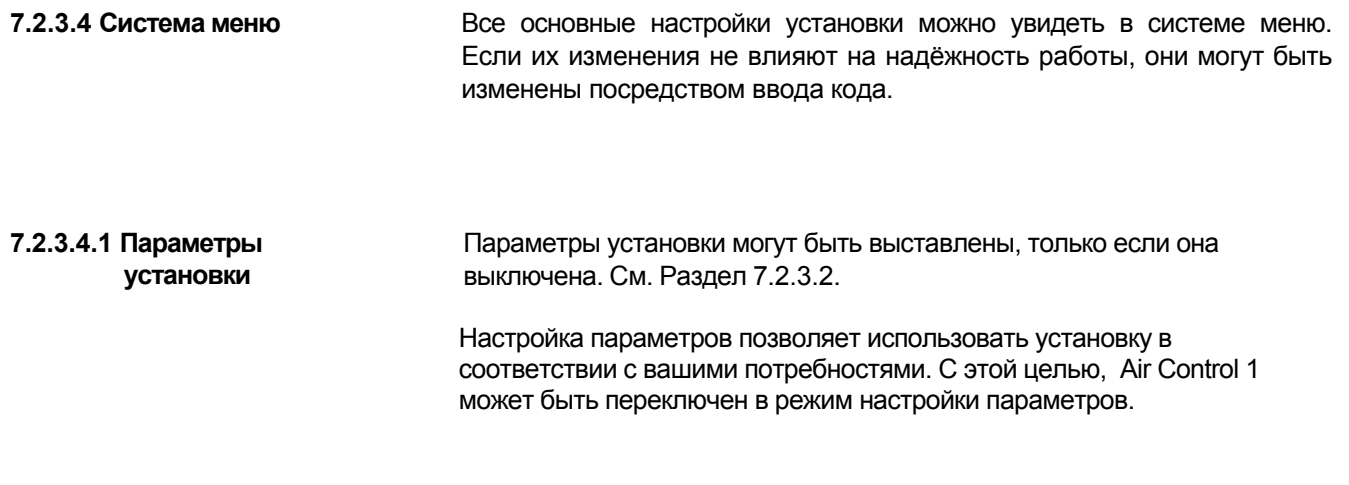

Индивидуальные параметры могут быть заданы при помощи кодов, а затем изменены. Описание доступных кодов вы можете найти в Разделах с 7.2.3.4.3 по 7.2.3.4.13.

### **Порядок настройки параметров:**

1. Нажмите клавишу  $\Phi$  и удерживайте её до появления на дисплее сообщения "cod" ("код"). В этот момент Air Control 1 находится в главном меню режима настройки параметров.

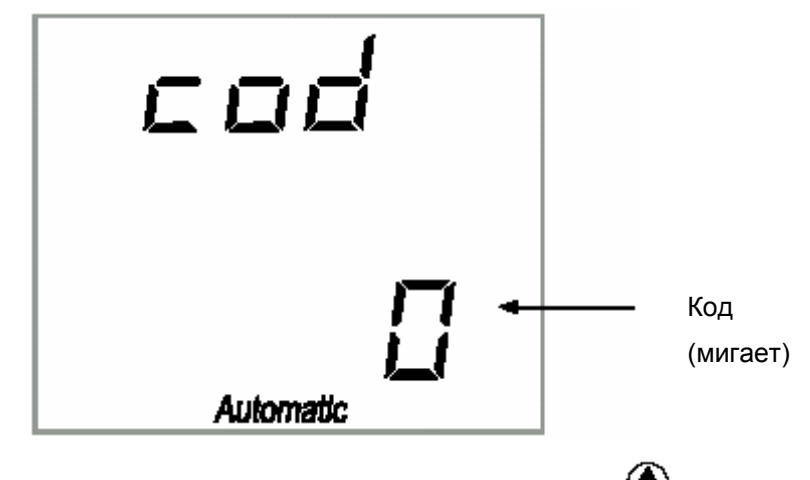

- 2. Теперь выберете необходимый код с помощью клавиш $\bigcirc$  и .
- 3. Нажмите **ENTER** для активации кода. Air Control 1 переключится на первый уровень подменю.

*В некоторых кодах, несколько параметров могут вводиться один взамен другого. В этих случаях просто нажимайте клавишу ENTER, выбирая новый параметр.* 

- 4. Используя клавиши  $\bigcircled{\bullet}$  и  $\bigcircled{\bullet}$ , выберите код для изменения текущих настроек в соответствии с вашими требованиями.
- 5. Нажмите клавишу **ENTER** для подтверждения выбора новых настроек или нажмите клавишу  $\textcircled{\tiny{I}}$  для того чтобы оставить настройки без изменения и вернуться в предыдущее меню.

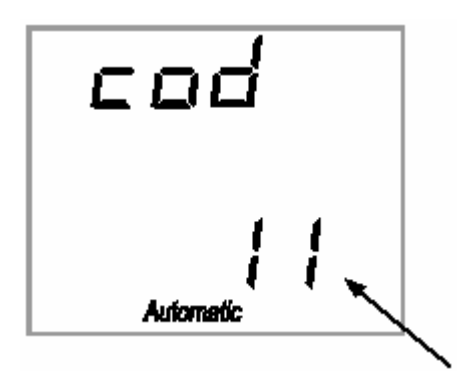

**7.2.3.4.2 Основные параметры** Параметры установки могут быть изменены, только если компрессор выключен. См. раздел. 7.2.3.2.

> С помощью основных параметров настраиваются режимы работы установки.

1. Нажмите клавишу  $\textcircled{\tiny{1}}$ и удерживайте ёё до появления на дисплее сообщения "cod" ("код")

2. Выберите с помощью клавиш  $\bigoplus_{\mathfrak{u}}\bigotimes_{\mathfrak{k} \circ \mathfrak{a}}$  11 и нажмите клавишу **ENTER**.

Код (мигает) 3. Нажмите клавишу **INFO**.

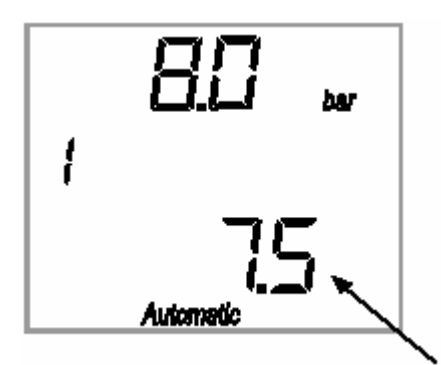

Давление пуска (мигает)

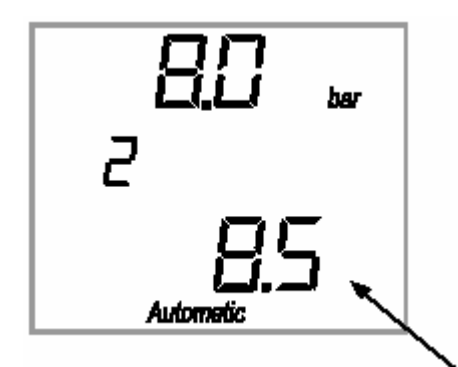

Давление отключения (мигает) параметров.

Сейчас Air Control 1 отображает давление пуска компрессора. Компрессор включается и начинает сжимать воздух, как только давление в сети сжатого воздуха опуститься ниже этого значения. Допустимый диапазон регулирования: от 3,5 до максимального давления установки.

4. Настройка необходимого давления пуска осуществляется с

помощью клавиш  $\bigotimes_{\mathcal{U}} \bigotimes_{\mathcal{U}} \mathcal{U}$ , для подтверждения настроенного значения нажмите клавишу **ENTER**.

5. Нажмите клавишу **INFO**.

Air Control 1 отображает давление отключения компрессора. Компрессор переключается на режим холостого, как только давление в сети сжатого воздуха превысит это значение. Допустимый диапазон регулирования: от 3,5 до максимального давления установки.

### **Давление отключения компрессора должно быть выше давления пуска!**

6. Выбор необходимого значения параметра осуществляется с

помощью клавиш  $\bigcircledast$  и  $\bigcircledast$ , для подтверждения настроенного значения нажмите клавишу **ENTER**.

5. Нажмите клавишу  $\omega$  по завершении настройки основных

**7.2.3.4.3 Код 2: Режим работы**

Определяет, как установку будет включаться и отключаться, при достижении давления пуска и давления отключения. Оба значения (давление пуска / отключения) задаются в основных параметрах (см. Раздел 7.2.3.4.2).

### **0: Automatic.** (Автоматика)

Символ "Automatic" отображается на дисплее. Электродвигатель запускается и компрессор начинает сжимать воздух (режим работы под нагрузкой), как только давление в сети сжатого воздуха опустится ниже давления пуска. Установка переключается в режим холостого хода (электродвигатель работает, но компрессор не сжимает воздух), как только давление в сети сжатого воздуха превысит давление отключения. Время отключения начинает идти с момента перехода компрессора на режим холостого хода (для настройки этого параметра см. Код 51 Раздел 7.2.3.4.9). Электродвигатель останавливается по истечении времени выключения.

**1: On- / off-load** (Режим работы под нагрузкой / холостого хода) Символ "Automatic" не отображается на дисплее.

В отличие от автоматического режима работы, электродвигатель никогда не отключается. Компрессор начинает сжимать воздух (режим работы под нагрузкой), как только давление в сети сжатого воздуха опустится ниже давления пуска. Установка переключается в режим холостого хода (электродвигатель работает, но компрессор не сжимает воздух), как только давление в сети сжатого воздуха превысит давление отключения.

**2: Automatic optional** (автоматика опционально)

Символ "Automatic" и дополнительный символ перед температурой, отображаются на дисплее.

Подобно автоматическому режиму, здесь пользователь может настроить, насколько часто электродвигатель будет отключаться. С этой целью, параметры "максимальный перепад давлений" и "максимальное число включений электродвигателя" (диапазон регулирования от 1 до 55 включений / час), настраиваются дополнительно.

Функция "Максимальный перепад давлений":

При переключении установки из режима работы под нагрузкой в режим холостого хода, Air Control 1 проверяет текущее давление в сети сжатого воздуха после каждых 10 и 40 секунд. Если замеренное значение перепада давлений выше "Максимального перепада давлений", то электродвигатель либо отключается по истечении настроенного времени отключения (заданного при помощи кода 51, см. Раздел 7.2.3.4.9), либо по истечении времени отключения заданного по умолчанию (45 сек).

Функция "Максимальное число включений электродвигателя": Электродвигатель не будет отключаться по истечении времени выключения, если число включений электродвигателя превысит "Максимальное число включений электродвигателя".

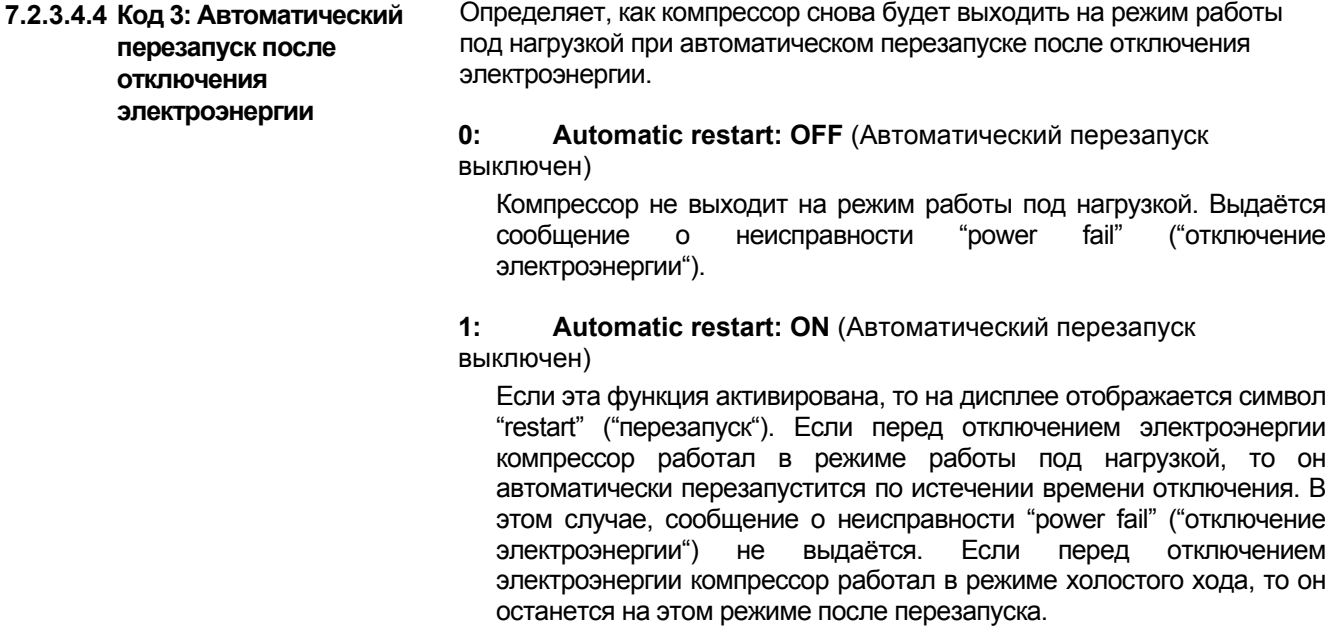

### **7.2.4.4.5 Код 8:**

**Непосредственное управление, дистанционное управление, LLC-OK**

Определяет, при каких условиях будет осуществляться включение и отключение режима работы под нагрузкой.

### **0: Непосредственное управление**

Режим работы под нагрузкой может быть включен или отключен только с пульта управления Air Control 1.

### **1: Дистанционное управление**

Режим работы под нагрузкой может быть включен только управляющим сигналом постоянного тока (напряжением 24 Вольт) клеммы 23 и отключен только выключением напряжения (0 Вольт) на клемме 23 или нажатием клавиши  $\Phi$ . При выполнении этих функций на дисплее Air Control 1 отображается мигающий текст "Remote" ("Дистанционное управление").

#### **2: LLC-OK**

Сигнал с клеммы 23 поступает в дополнительный блок управления. Дополнительный блок управления может переключаться между режимами работы под нагрузкой / холостого хода при наличии постоянного тока (напряжением 24 Вольт) (см. код 18, значение 1, Раздел 7.2.4.4.7). При отсутствии напряжения, функция изменения основной нагрузки автоматически отключается и управление осуществляется от встроенного датчика давления.

Предназначен для настройки давления пуска и отключения; методику см. в Разделе 7.2.3.4.2

# 24

**7.2.3.4.6 Код 11: Давление пуска и отключения**

#### **7.2.3.4.7 Код 18: Режим изменения основной нагрузки (LLC)** Предназначен для настройки переключения компрессора между режимами работы под нагрузкой / холостого хода либо от встроенного датчика давления, либо от дополнительного блока управления. **0: Переключение между режимами работы под нагрузкой / холостого хода от встроенного датчика давления 1: Переключение между режимами работы под нагрузкой / холостого хода от дополнительного блока управления (например PLC)**

**Режим работы под нагрузкой включается при поступлении на клемму 22 постоянного тока (напряжение 24 Вольт). Режим холостого хода включается при отсутствии тока на клемме 22. При функционировании этого режима на дисплее Air Control 1 отображается текст "remote" ("дистанционное управление")**

### **7.2.3.4.8 Код 21:**

**Информация о техническом обслуживании**

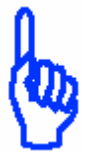

Предназначен для напоминания о техническом обслуживании: для получения информации о периодичности технических обслуживаний и значении предупреждений о технических обслуживаниях см. Раздел 7.2.3.5.

### **Возможно повреждение агрегата!**

**О необходимости проведения технического обслуживания сообщается в форме предупреждений.** 

**Закрывайте это предупреждение только тогда, когда техническое обслуживание действительно выполнено!** 

**Не выполнение, в соответствии с предупреждением, работ по техническому обслуживанию приводит к сокращению срока службы и надёжности компрессорной установки. Запомните: неисправности, возникшие в результате неправильных действий или бездействия пользователя, не попадают под гарантийные обязательства поставщика оборудования!** 

**Разрешается использование только оригинальных запчастей.** 

**Информацию по сервисному обслуживанию: см. Раздел 9**

#### **ВНИМАНИЕ**

### **7.2.3.4.9 Код 51: Время работы в режиме холостого хода, отключения, разгона** Отношение значений времени, которые могут быть настроены для одного режима работы компрессора, составляет от 0 до 2. **0: Время работы в режиме холостого хода** Диапазон регулирования: 10 – 1200 сек. Методика настройки аналогична описанной для Кода 2 (режим работы). Используется при режимах работы "Automatic" и "Automatic optional". **1: Время выключения** Диапазон регулирования: 0 – 60 сек. Заводская настройка 45 сек. не должна изменяться. В течение времени выключения электродвигатель работает на холостых оборотах; сжатый воздух не производится. Время выключения начинается при нажатии на клавишу  $\Phi$  и отключении компрессора - при автоматическом перезапуске - согласно режиму "Автоматика опционально" **2: Время разгона** Диапазон регулирования: 3 – 30 сек. Предназначено для настройки времени в течение которого будет осуществляться переход со звезды на треугольник при пуске электродвигателя. **7.2.3.4.10 Код 65: Конденсатный клапан** Предназначен для настройки времени, на которое клапан открывается и времени между открываниями конденсатного клапана. (В стандартную комплектацию не входит) **0: Время действия импульса** Рабочий цикл (клапан открыт) конденсатного клапана

### **1: Время, когда клапан закрыт**

Время, которое конденсатный клапан находится в закрытом состоянии

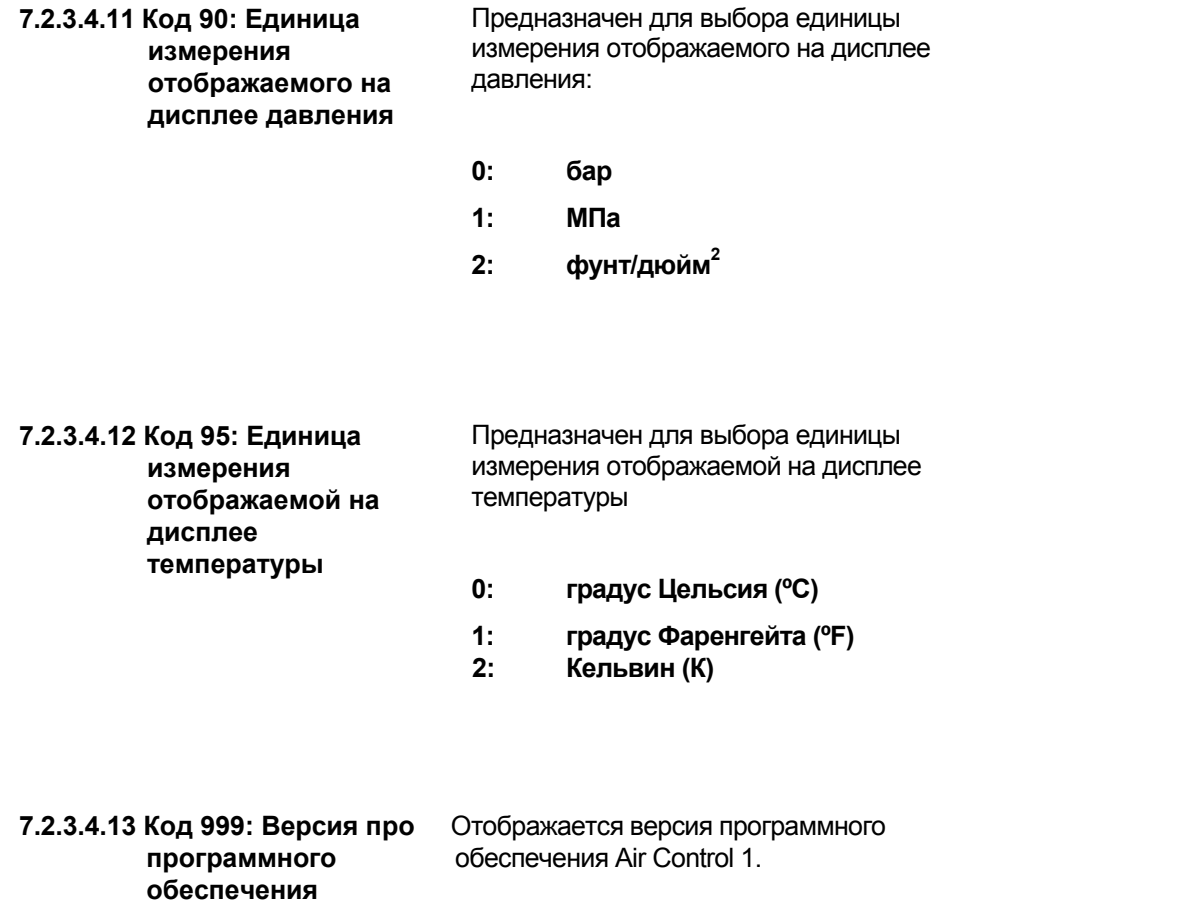

#### **7.2.3.5 Оповещения /** Компрессор не выключается. **техническое обслуживание** На дисплее следующее:

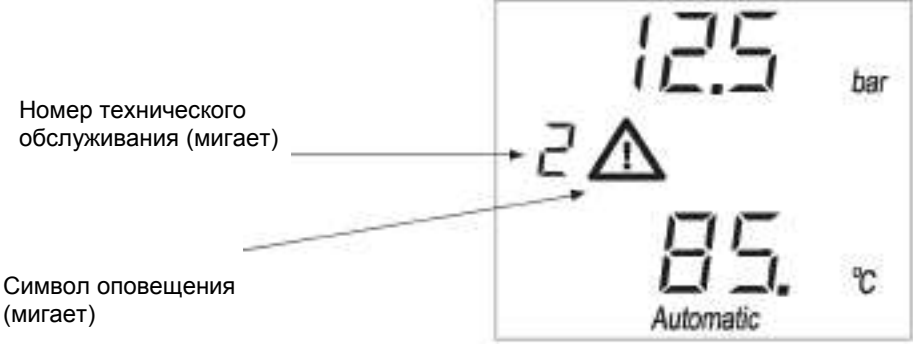

(мигает)

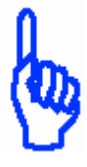

ВНИМАНИЕ

28

 $CDI$ Automatic **Значение номеров технических обслуживаний:** 

- 2 **Превышение конечной температуры сжатия**
- 3 **Превышение давления в сети**
- 11 **Время оставшееся до замены воздушного фильтра <100 ч.**
- 12 **Время оставшееся до замены масла / масляного фильтра < 100 ч.**
- 13 **Время оставшееся до сервисного обслуживания сепаратора тонкой очистки < 100 ч.**
- 14 **Время оставшееся до смазки электродвигателя < 100 ч.**

15 **Время оставшееся до сервисного обслуживания компрессора < 100 ч**

**Возможно повреждение агрегата!** 

**О необходимости проведения технического обслуживания сообщается в форме предупреждений.** 

**Закрывайте это предупреждение только тогда, когда техническое обслуживание действительно выполнено!** 

**Не выполнение, в соответствии с предупреждением, работ по техническому обслуживанию приводит к сокращению срока службы и надёжности компрессорной установки. Запомните: неисправности, возникшие в результате неправильных действий или бездействия пользователя, не попадают под гарантийные обязательства поставщика оборудования!** 

**Разрешается использование только оригинальных запчастей.** 

**Информацию по сервисному обслуживанию: см. раздел 9**

**Подтверждение технического обслуживания:** 

- **1. Нажмите и удерживайте клавишу (около 3 сек.) до появления на дисплее сообщения "cod" ("код").**
- **2. При помощи клавиш и выберите код 21.**
- **3. Нажмите клавишу** ENTER**, затем .**

**7.2.3.6 Неисправности** О наличии оповещения о неисправности можно судить, когда горит красная лампочка. Компрессор отключается автоматически.

На дисплее отображается следующее:

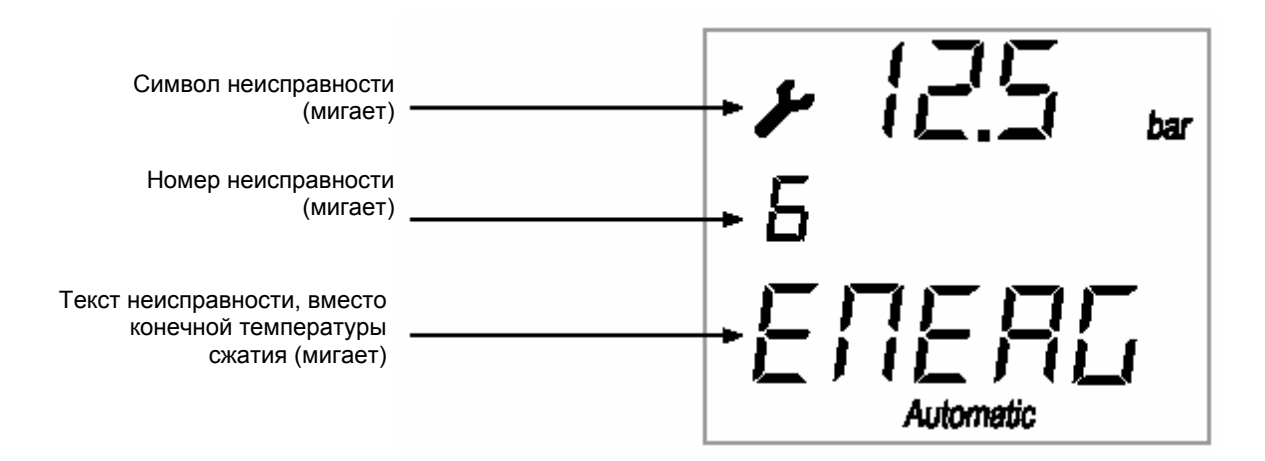

Значения номеров неисправностей и текста:

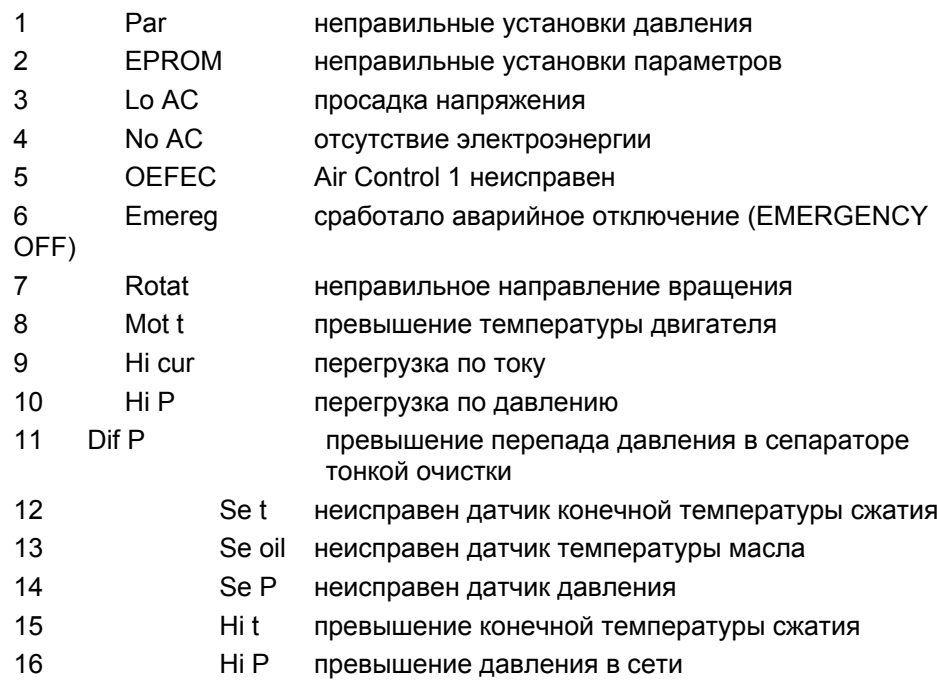

**Закрывать сообщения о неисправностях можно только в том случае, если причина её появления была устранена в результате квалифицированного ремонта. Устранение неисправностей и ремонт должен производится исключительно квалифицированным персоналом!** 

**Закрытие сообщений о неисправностях:** 

- **1. нажать клавишу .**
- **2. нажать клавишу для перезапуска компрессора**.

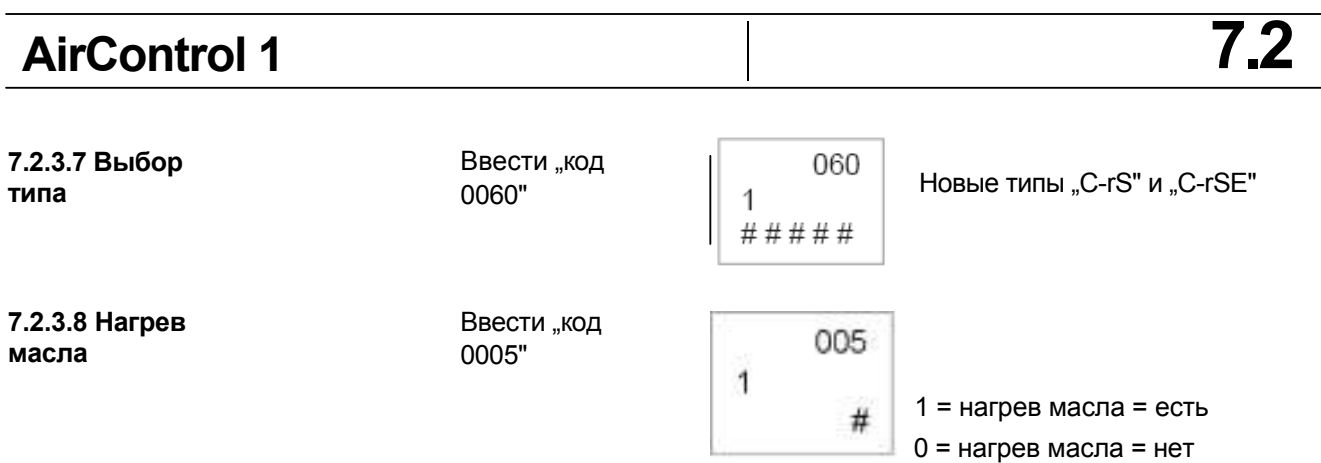

### **0: нагрев масла = нет**

Если температура в пределах "+1°С ... +5°С", то на дисплее появляется "Внимание! Температура слишком низкая", но машина ещё может быть запущена.

Если температура ниже "0°С", то компрессор может не запуститься (grime LED и символ "°C" мигают).

### **1**: **нагрев масла = есть**

Если нагрев включён (вход 25-31 от AC-1 открыт), то компрессор может не запуститься (grtine LED и символ "°С" мигают). Если нагрев масла включён более 10, то компрессор может быть запущен.

Если включён нагрев масла, загорается запятая справа от температуры (пример "25°С").

### **AirControl 1 7.2 7.2.3.9 Управление** ВВести 080 **сушилкой** "Код 0060" 1 # Сушилка ВКЛ / ВЫКЛ (0/1) ENTER 080  $\overline{2}$ # Сушилка- ВЫКЛ Температура  $(\vec{0}^{\circ}C \dots 6^{\circ}C)$ ENTER 080 3 Сушилка Разность ## температур (0°C ... 6°C) ENTER Мин.-время Сушилка ВЫКЛ 080 (30... 180 сек)  $\overline{4}$  $# # #$

ENTER

Если сушилка включена, на дисплее появляется символ  $\frac{\mathfrak{M}}{\mathfrak{M}}$ . Температура таяния росы отображается, если нажата клавиша ® (появляется символ "Т2" или => "2. температура").

080

##

5

Если одновременно нажаты  $\bigcirc$  и ENTER, то сушилка может включаться и  $\overline{u}$  іключаться вручную. Если сушилка выключена, мигает символ <u>333</u>

**7.2.3.10 Интервалы** Ввести **обслуживания сушилки** "Код 0040"

040

1<br>  $\# # # # #$  | Интервал обслуживания 0…20.000часов

Точка росы Темп.-Offset

 $(-10... +10$ °C)

# **8. Устранение неисправностей**

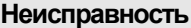

### **Причина Меры по устранению**

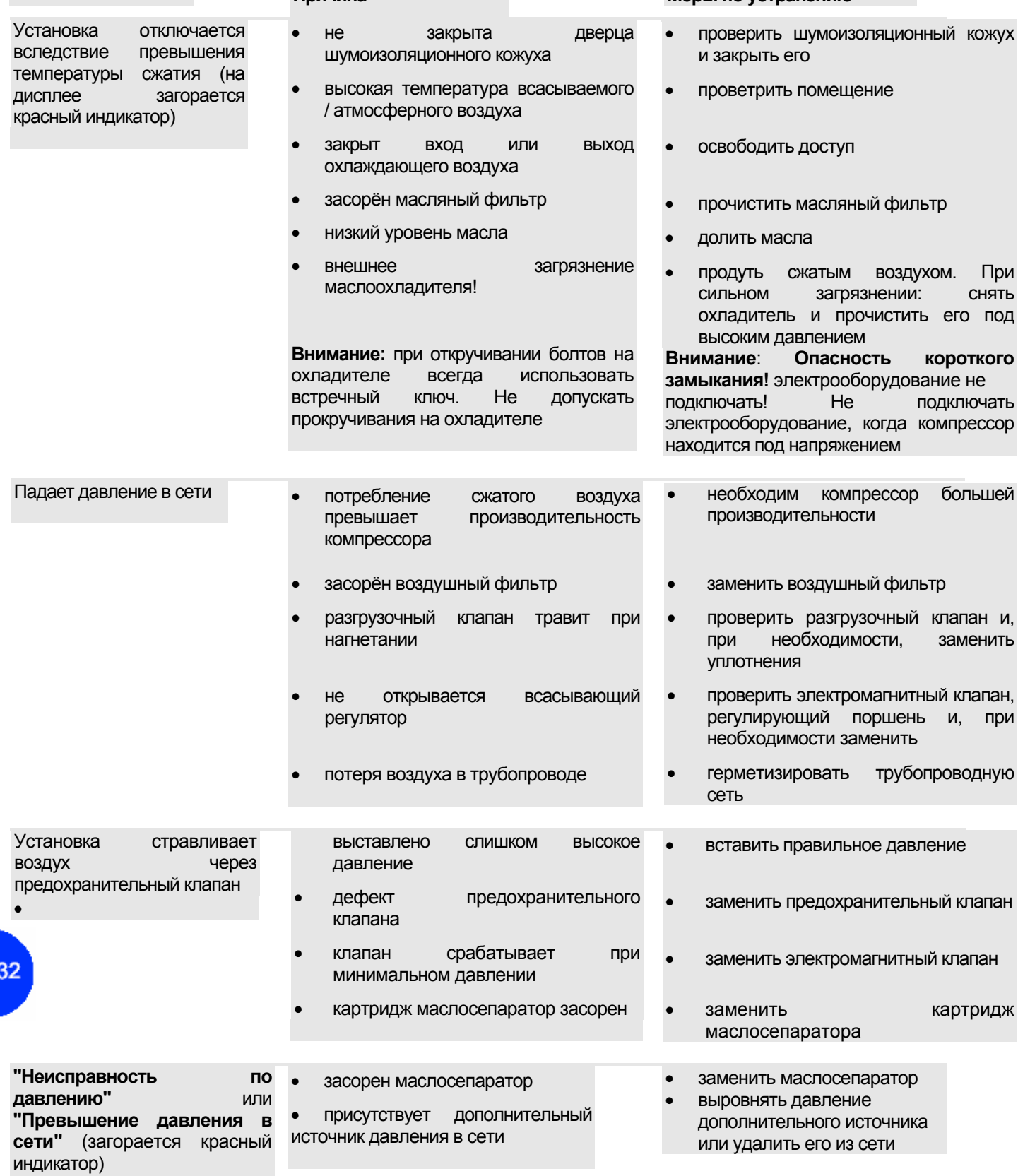

# **8. Устранение неисправностей**

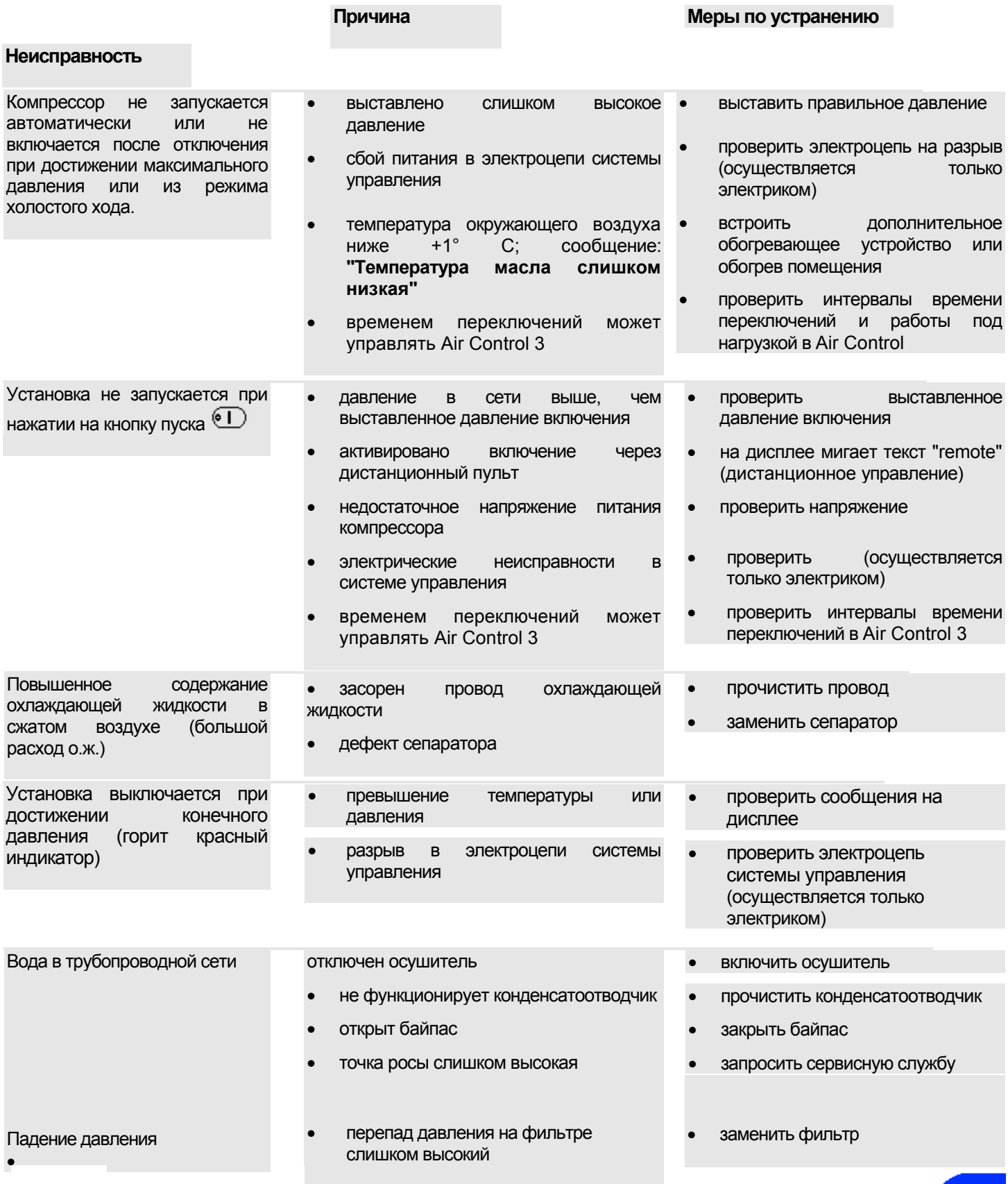

Для долговременного поддержания мощности компрессора необходимо проводить **плановые работы по обслуживанию**.

**Производитель даёт право потребителю некоторые работы по обслуживанию, если для этого используется обученный персонал.**

**Ещё раз обращаем Ваше внимание, что должны использоваться только оригинальные запасные части.**

Указания Вы найдёте в последующих разделах.

Прежде чем проводить обслуживание, следует внимательно прочесть раздел<br>5, который включает предписания по технике безопасности сотрудников. 5, который включает предписания по технике безопасности сотрудников. Необходимо скурпулёзно придерживаться их при проведении обслуживания.

# **Цикл работы 9.1**

Компрессор состоит из двух роторов (основного и вспомогательного) со специальным ассиметричным профилем, запатентованной серии **VT**, которые установлены на подшипниках качения, которые выдерживают осевое и радиальное давление. Основной ротор – это ротор привода, в то время как вспомогательный ротор – это ведомый ротор. Основной ротор увлекает вспомогательный во вращение. Оба ротора однако не находятся в прямом контакте друг с другом, так как они ходят в масляной плёнке, которая защищает стыковочные плоскости.

Масло выполняет различные функции: смазка подшипников и роторов, отвод из-за изоляции воздуха тепла, создание "жидкой герметизации", сокращение вредных пустот внутри группы насосов, поглощение шума.

У компрессоров с фиксированной частотой вращения запуск машины происходит посредством **переключения со звезды на треугольник.**

Во время соединения в звезду впускной вентиль **VA** закрыт: таким образом становится возможным запуск на холостом ходу с малым расходом энергии.

После заранее установленного времени в несколько секунд система управления **ПК** обеспечивает переход к включению в треугольник и после короткого состояния перехода двигатель **МР** достигает номинальное число оборотов.

Это вызывает открытие впускного вентиля и начинается нормальный цикл работы.

Всасываемый через фильтр **FA** воздух nопадает в насосную группу и смешивается с впрыскиваемым маслом. Он постепенно сжимается и выдавливается в резервуар отделения, где под силой тяжести происходит первое отделение масла, которое скапливается на дне.

Все ещё смешанный с частицами масла воздух устремляется из-за качеств резервуара в сепаратор масла **FD**. Капли масла соединяются друг с другом благодаря эффекту коалесценции и скапливаются на дне фильтра, откуда они отфильтровываются назад через трубопровод насосной группы.

Очищенный воздух попадает в обратный редукционный клапан **VR**, который открывается только при прохождении верхнего предела в примерно 4 бар и таким образом гарантирует при всех эксплуатационных условиях правильную смазку системы.

Скопившиеся на дне резервуара **SS** масло попадает под давлением в маслоохладитель **RO,** где оно охлаждается. Если температура масла не достигает установленной величины вентиля термостата **VT**, поток циркулирует через охладитель и масло течёт через фильтр **FO** и возвращается назад для впрыскивания в насосную группу. Встроенный в выпускной блок и подключенный к микропроцессору термочувствительный элемент **STO** обеспечивает постоянный контроль температуры в насосной группе.

Управление производительностью у машин с фиксированным числом оборотов и у машин регулируемым числом оборотов различно. У компрессоров с фиксированным числом оборотов шибер входного вентиля при достижении номинального рабочего давления закрывается. Внутреннее давление в резервуаре спускается до величины в примерно 2 бар. Эта величина получается от минимального, всасываемого через впускной вентиль объёма воздуха, что гарантирует поддержание необходимого для правильной смазки системы давления. Поэтому машина может работать дальше "на холостом ходу" с малым потреблением энергии.

После заранее установленного периода работы "на холостом ходу" машина останавливается и готова вновь автоматически заработать, когда давление снизится до минимального уровня.

### **Таблица интервалов обслуживания 9.2**

Ниже таблица необходимых работ по обслуживанию машины.

### **Данным символом отмечены работы, которые должны проводиться персоналом сервисных центров.**

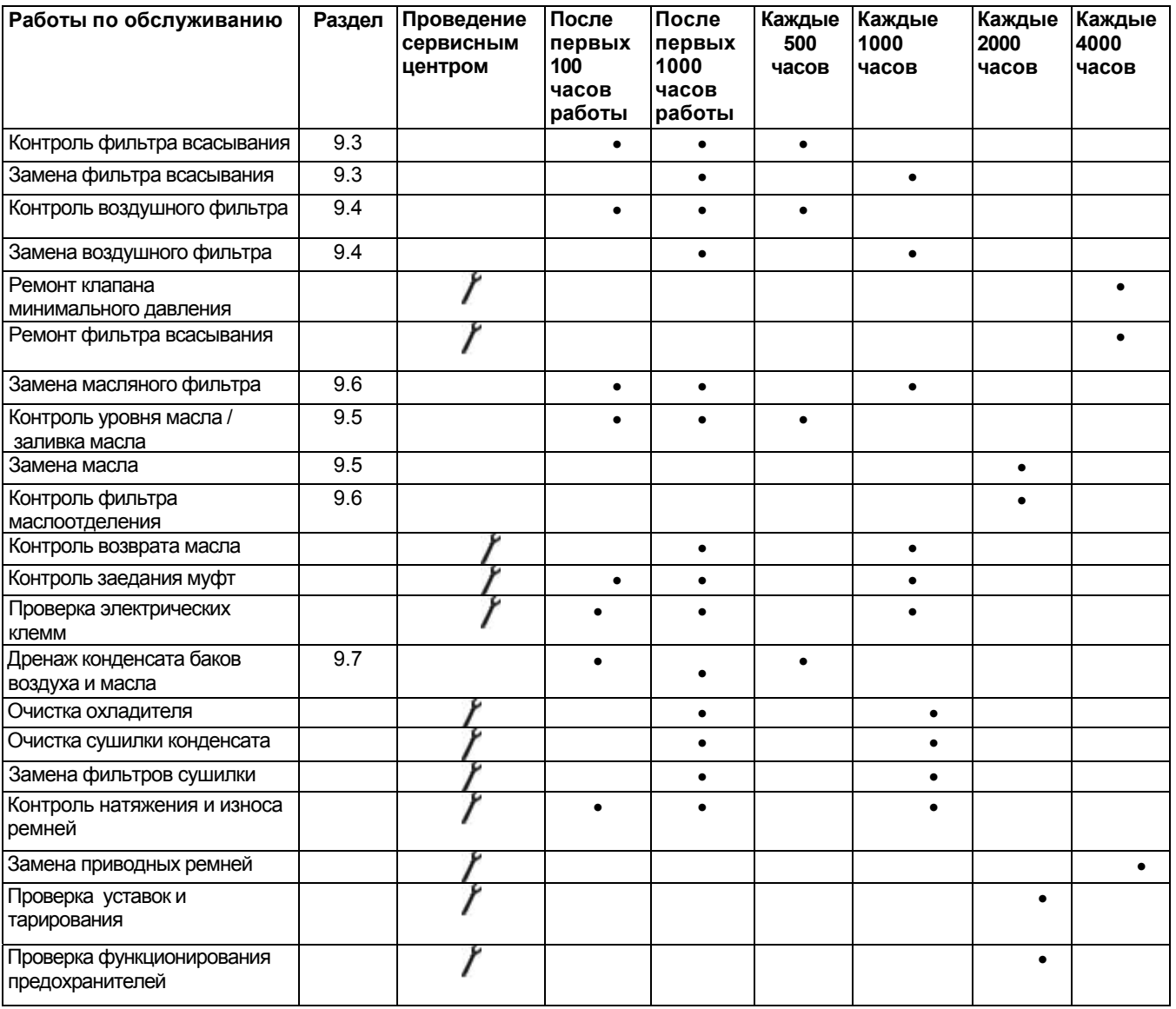

Данные временные рамки рассчитаны из нормального запылённости окружающей среды. При критических условиях запылённости может случиться, что сообщение о необходимости замены воздушного фильтра появится ранее периода обслуживания. Если это произошло, следует заменить воздушный фильтр как можно скорее. Профессиональный персонал уже при установке даст Вам заключение о уровне запылённости на участке установки.

# **Замена всасывающего фильтра 9.3**

**Прежде чем приступать к обслуживанию, внимательно прочтите раздел 5, которая содержит указания по технике безопасности. Необходимо скурпулёзно соблюдать их при проведении обслуживания.**

С внешней стороны компрессора: вывинтить болты крепления кожуха **PPA** всасывающего фильтра

Изнутри компрессора: вынуть решётку всасывающего фильтра и сменный фильтрующий элемент PA **(Рисунок 37)**

Заменить фильтрующий элемент PA

Установить решётку фильтра заново.

**Рис. 37**

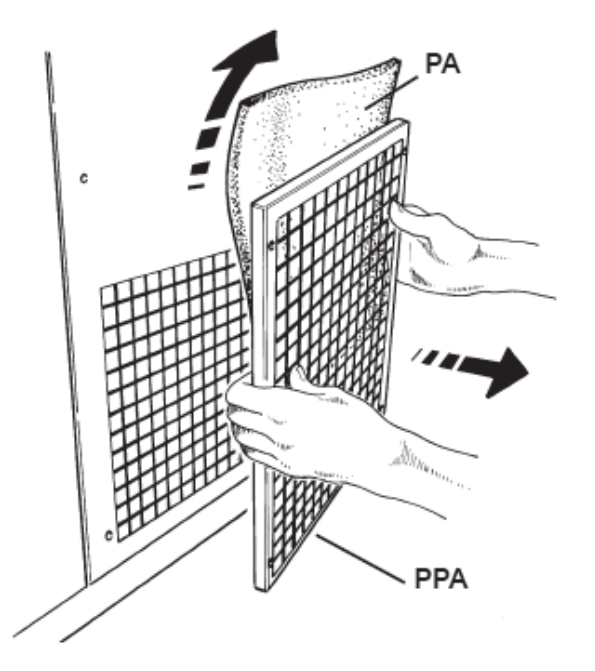

**Установка нуля счётчика часов для проведения обслуживания (только уполномоченными пользователями) – см. раздел 7.2.3.5.**

### **Очистка или замена воздушного фильтра 9.4**

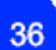

**Прежде чем приступать к обслуживанию, внимательно прочтите раздел 5, которая содержит указания по технике безопасности. Необходимо скурпулёзно соблюдать их при проведении обслуживания.**

### **VARIO5-16**

Открыть верхний кожух кoрпуса компрессора **PS**, ослабив крепёжные болты

Открыть нижний кожух **PF** корпуса компрессора с помощью поставленного ключа

Ослабить показанную на **рисунке 38** предохранительную скобу **FFA** и вынуть воздушный фильтр **FA** 

Прочистить фильтр, при этом направлять воздух на его внутреннюю сторону, или заменить фильтр согласно плану обслуживания: не использовать для очистки жидкости и чистящие средства.

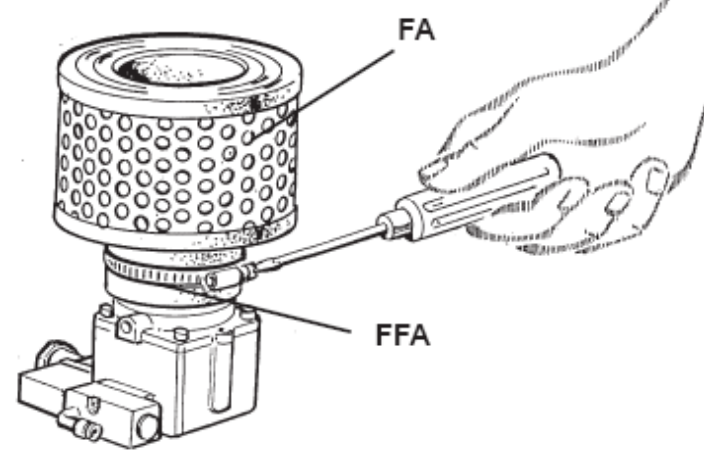

Вставить фильтр до упора на впускной фильтр

Крепко затянуть предохранительную скобу

Установить кожухи корпуса **PS** и PF

**Установка нуля счётчика часов для проведения обслуживания (только уполномоченными пользователями) – см. раздел 7.2.3.5.**

### **VARIO 18-22**

Открыть клапан фильтра компрессора **SF**, используя поставленный ключ.

Отцепить переднюю часть корпуса фильтра CF, используя крепёжные рычаги **(Рисунок 39).**

Вытащить воздушный фильтр **FA** из его зажима **(Рисунок 40).**

Прочистить фильтр, при этом направлять воздух на его внутреннюю сторону, или заменить фильтр согласно плану обслуживания: не использовать для очистки жидкости и чистящие средства. **Рис. 39**

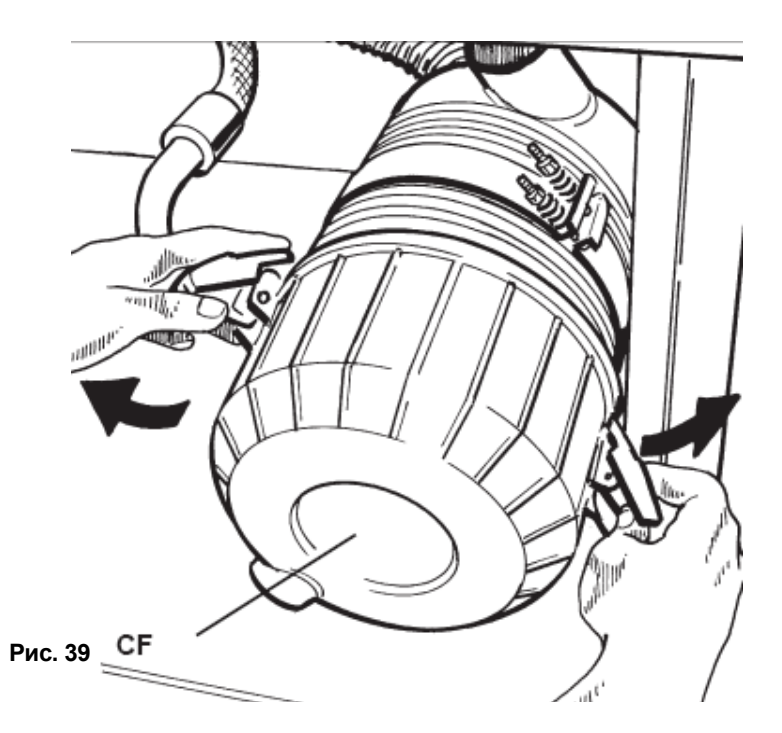

- Вставить фильтр FA заново до упора
- Закрыть переднюю часть корпуса фильтра CF, вставив заново крепёжные рычаги.
- Установить заново клапан фильтра компрессора SF

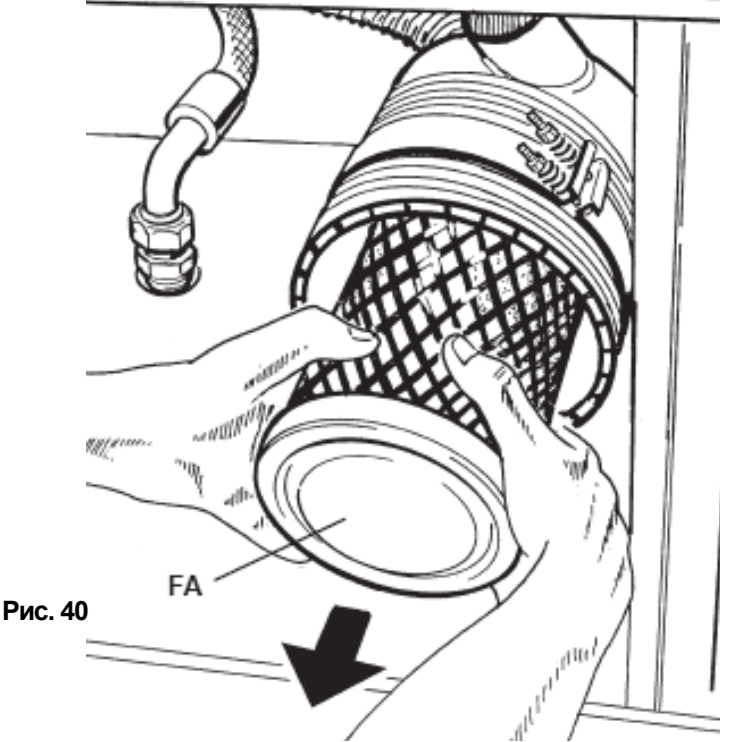

**Установка нуля счётчика часов для проведения обслуживания (только уполномоченными пользователями) – см. раздел 7.2.3.5.**

### **Замена масляного фильтра <sup>и</sup> фильтра маслоотделения 9.5** 38

**Прежде чем приступать к обслуживанию, внимательно прочтите раздел 5, которая содержит указания по технике безопасности. Необходимо скурпулёзно соблюдать их при проведении обслуживания.**

### *Контроль уровня масла и заливка масла*

**Рекомендуем перепроверять уровень масла через 30 минут после останова машины.**

Для **перепроверки** просто измерьте уровень масла трубкой уровнемера **TRL (Рисунок 41)**, после того как был снят передний кожух **PF**.

### Уровень масла должен быть **виден**, но **не должна быть превышен** отметка максимального уровня **RLMAX.**

Если уровень масла приближается к нижней границе трубки уровнемера **TRL,** то следует произвести доливку масла.

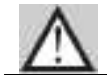

### **Уровень масла не должен опускаться до такого уровня, чтобы в трубке уровнемера TRL не было видно масла!**

Максимальный уровень достигнут, если масло при заполнении дошло до края отметки максимального уровня **RLMAX**.

При необходимости **добавить** масла следующим образом:

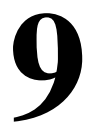

- Снять передний кожух **PF** с помощью поставленного ключа
- Отвинтить заглушку **TO**, просле- див за тем. Чтобы не потерять уплотнитель **(Рисунок 42)**

Советуем использовать воронку с<br>впускным отверстием, которое отверстием, втыкается в маслоналивной патрубок **(Рисунок 42)**

Залить масло, соблюдая указания в разделе 4.7

**Не следует заливать слишком много масла!!! Уровень масла не должен превышать отметку макс. уровня RLM (Рисунок 33)**

- Проверить, правильно ли сидит<br>уплотнитель заглушки и слегка уплотнитель заглушки и подвинтить
- Заново установить передний кожух<br>PF с помошью поставленного ломошью поставленного ключа

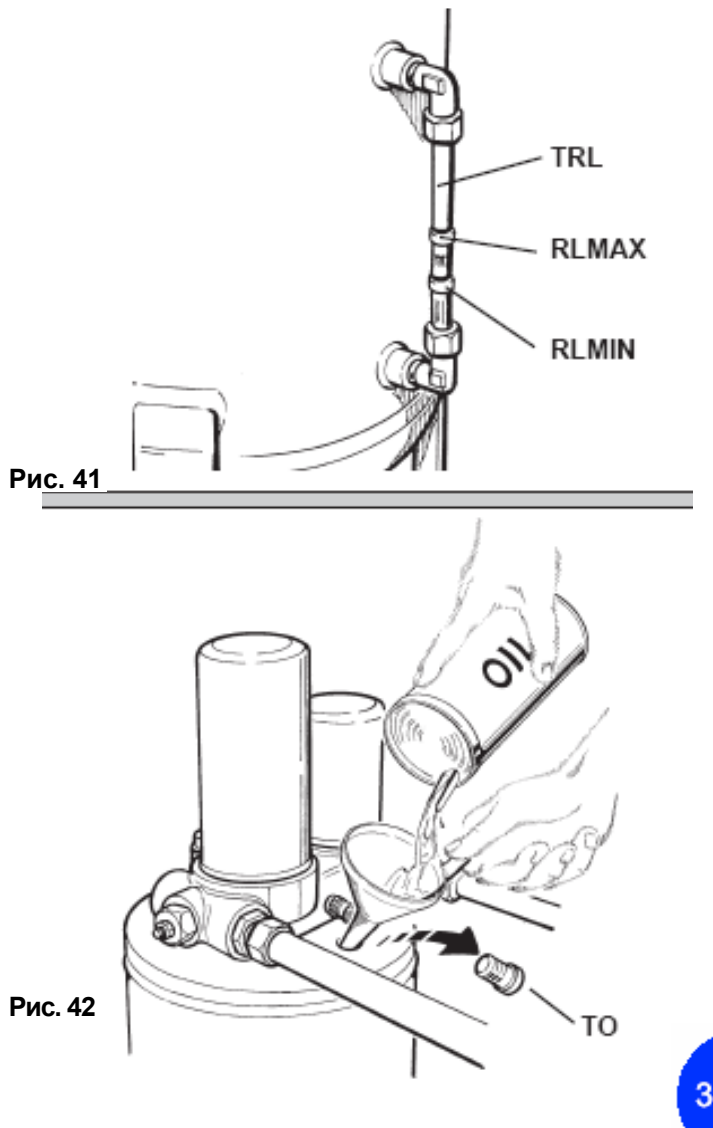

### *Замена масла*

Замена масла должна проводиться регулярно, в сроки, приведённые в таблице планового обслуживания в разделе 10.2, или когда в машине следует заменить ранее использовавшиеся масло на иное.

**Этот процесс должен проводиться ещё с тёплым маслом, когда у него малая вязкость и хорошая текучесть; но температура не должны быть слишком высокой, чтобы работник не обжёгся**

Порядок действий:

Снять передний кожух **PF** с помощью поставленного ключа

Отвинтить заглушку **TO**, проследив за тем, чтобы не потерять уплотнитель **(Рисунок 43)**

Присоединить фитинг R, связанный со сборником к фитингу DO, после того, как была отвинчена предохранительная заглушка **(Рисунок 44)**

- Открыть кран **RSO** для стока масла **(Рисунок 44)**
- 

Когда всё масло вытекло, закрыть кран **RSO**

Влить масло, следуя указаниям раздела **"Контроль уровня масла и доливка масла" (Рисунок 43)**

Слегка навинтить заглушку **TO**, после того, как проверена правильность позиции уплотнителя.

Заново установить передний кожух **PF** с помощью поставленного ключа

Открыть запорный клапан между компрессором и распределительной линией, включить главный выключатель и провести пробный ход.<br>Через несколько минут работы провести визуальный контроль машины для установления возможных выходов масла.

Заново перепроверить уровень масла согласно указаний раздела **"Контроль уровня масла и доливка масла"**, при необходимости долить масло

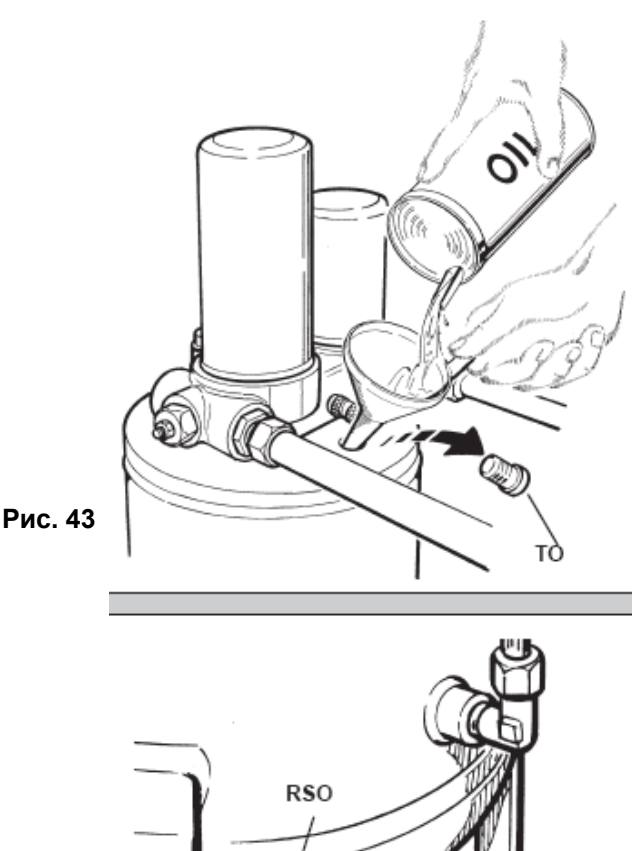

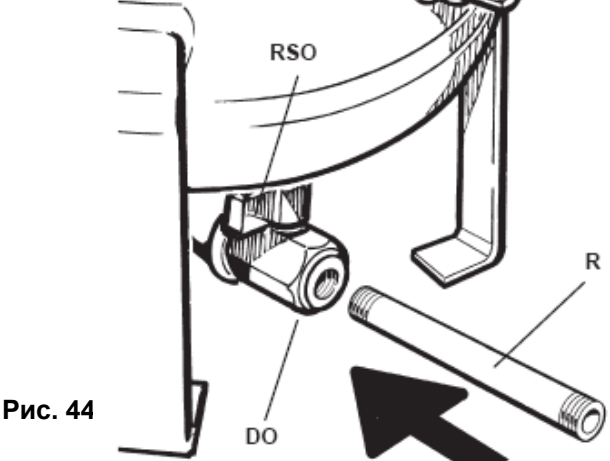

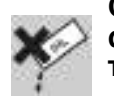

40

**Следует напомнить, что утилизация отработанного масла, конденсата и всех фильтров машины должна проводиться с соблюдением местных предписаний, так как речь идёт о вредных для окружающей среды материалах**

**Установка нуля счётчика часов для проведения обслуживания (только уполномоченными пользователями) – см. раздел 7.2.3.5.**

### **Замена масляного фильтра <sup>и</sup> маслосепаратора 9.6**

**Прежде чем приступать к обслуживанию, внимательно прочтите раздел 5, которая содержит указания по технике безопасности. Необходимо скурпулёзно соблюдать их при проведении обслуживания.**

- Снять передний кожух **PF** с помощью поставленного ключа
- Снять передний кожух **PS** с помощью поставленного ключа
- Отвинтить вкладыш масляного фильтра **FO**, используя соответствующий ключ **(Рисунок 45)**
- Перед установкой нового вкладыша фильтра смазать его уплотнитель **(Рисунок 46)**
- Подвинтить фильтр и **от руки затянуть: инструмент для затягивания вкладыша использовать нельзя, чтобы не повредить его! Рис. 45**

83 áъ

**Открыть запорный клапан между**

**компрессором и распределительной линией, включить главный выключатель и провести пробный ход**

Через несколько минут работы<br>провести визуальный контроль провести визуальный

машины для установления возможных выходов масла.

Заново перепроверить уровень<br>масла согласно указаний раздела

масла согласно указаний раздела **"Контроль уровня масла <sup>и</sup> доливка масла"**, при необходимости долить масло

Установить передний кожух **PS** и передний кожух **PF**

**Рис. 46**

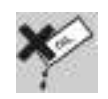

**Следует напомнить, что утилизация отработанного масла, конденсата и всех фильтров машины должна проводиться с соблюдением местных предписаний, так как речь идёт о вредных для окружающей среды материалах**

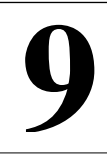

# **Слив конденсата 9.7**

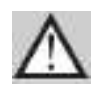

### **Прежде чем приступать к обслуживанию, внимательно прочтите раздел 5, которая содержит указания по технике безопасности. Необходимо скурпулёзно соблюдать их при проведении обслуживания.**

Если машина оснащена сушилкой и/или воздушным ресивером, то система управления AirControl1 обеспечивает управление электромагнитным клапаном слива конденсата и программируемое управление.

У машин, оснащённых сушилкой с или без воздушного ресивера слив конденсата происходит через патрубки, установленные на задней панели **PP**.

У машин, оснащённых воздушным ресивером, слив конденсата происходит через установленные на воздушном ресивере **SA** электромагнитные клапаны.

### *Резервуар для воздуха*

Собираемый в резервуаре для воздуха конденсат следует слить следующим образом:

Установить подходящий резервуар под резьбовую пробку **RSC, под резервуаром для воздуха SA** ƙSC Удостовериться, что запорный клапан между компрессором и **SA** линий снабжения воздухом закрыт Открыть резьбовую пробку **RSC (Рис. 47)** с помощью цанги водяного насоса **Рис. 47** Слить конденсат, полностью опустошив резервуар Снова закрыть резьбовую пробку **RSC** 

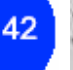

**Следует напомнить, что утилизация отработанного масла, конденсата и всех фильтров машины должна проводиться с соблюдением местных предписаний, так как речь идёт о вредных для окружающей среды материалах**

### *Резервуар масляно-воздушного сепаратора*

Конденсат, образующийся в маслоотделительном резервуаре, зачастую следует превратить, используя принцип образования слоёв в спокойные жидкости.

Этот процесс следует проводить столько раз, сколько требуют окружающие условия (низкая температура, высокая влажность воздуха) и в зависимости от того, как часты холодные пуски компрессора.

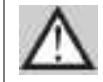

### **Для проведения этой операции необходимо, чтобы компрессор был выключен минимум час назад**

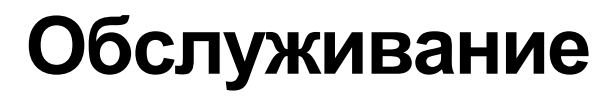

- Снять передний кожух **PF** с помощью поставленного ключа
- Присоединить фитинг R, связанный со сборником к фитингу DO, после отвинчена предохранительная заглушка **(Рисунок 48)**
- Открыть сливной кран **RSO (Рисунок. 48)**
- Следить за сливом жидкости, и сразу как начнут появляться смазочные средства, закрыть сливной кран **RSO**
- Провести новый контроль уровня<br>масла согласно описанию в согласно описанию в **"Контроль уровня масла и заливка масла"**
- Убрать предохранительную крышку и панель **PF Рис. 48**

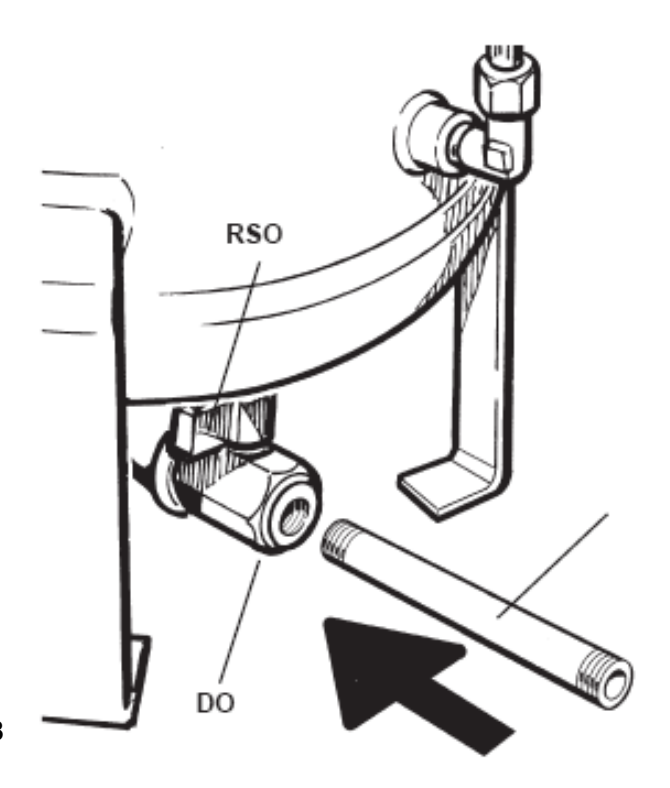

**Напоминаем Вам, что дренаж конденсата резервуара воздуха и резервуара маслоотделения следует проводить регулярно, раз в неделю, вручную**

# **Замена предохранителей 9.8**

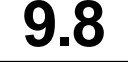

**Следует напомнить, что утилизация отработанного масла, конденсата и всех фильтров машины должна проводиться с соблюдением местных предписаний, так как речь идёт о вредных для окружающей среды материалах**

- Открыть распределительную коробку (панель **SCE**) предусмотренным для этого ключом
- Провести замену повреждённых предохранителей, следуя указаниям параграфов 12.8, 12.9
- Закрыть распределительную коробку. (панель **SCE**)

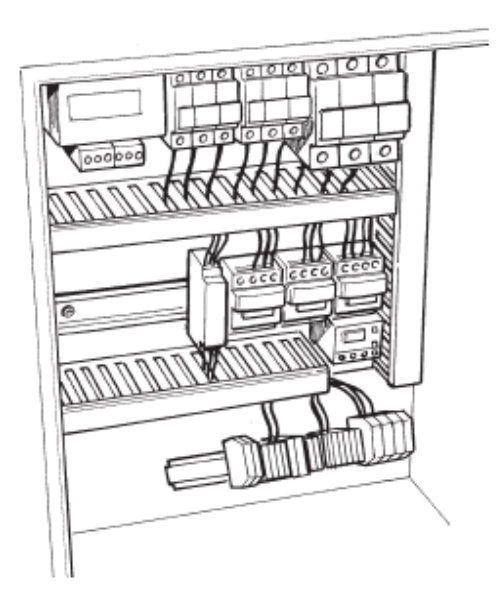

# **10 Запасные части и сервисная служба**

Производитель имеет широкую сеть сервисных центров и техническое бюро, которое находится в Вашем распоряжении для устранения возможных проблем и предлагает оптимальный сервис. Связываясь с авторизированными сервисными центрами или производителем, обязательно называйте **модель компрессора и его серийный номер**.

**Чтобы узнать, где находится ближайший сервисный центр, просим Вас связаться с нами по телефону или факсу:**

*(+49) 01805-258 700* **Fax:** *(+49) 01805-258 701*

**E-mail: service@alup.com**

### **11.1 План гидравлико-пневматической установки**

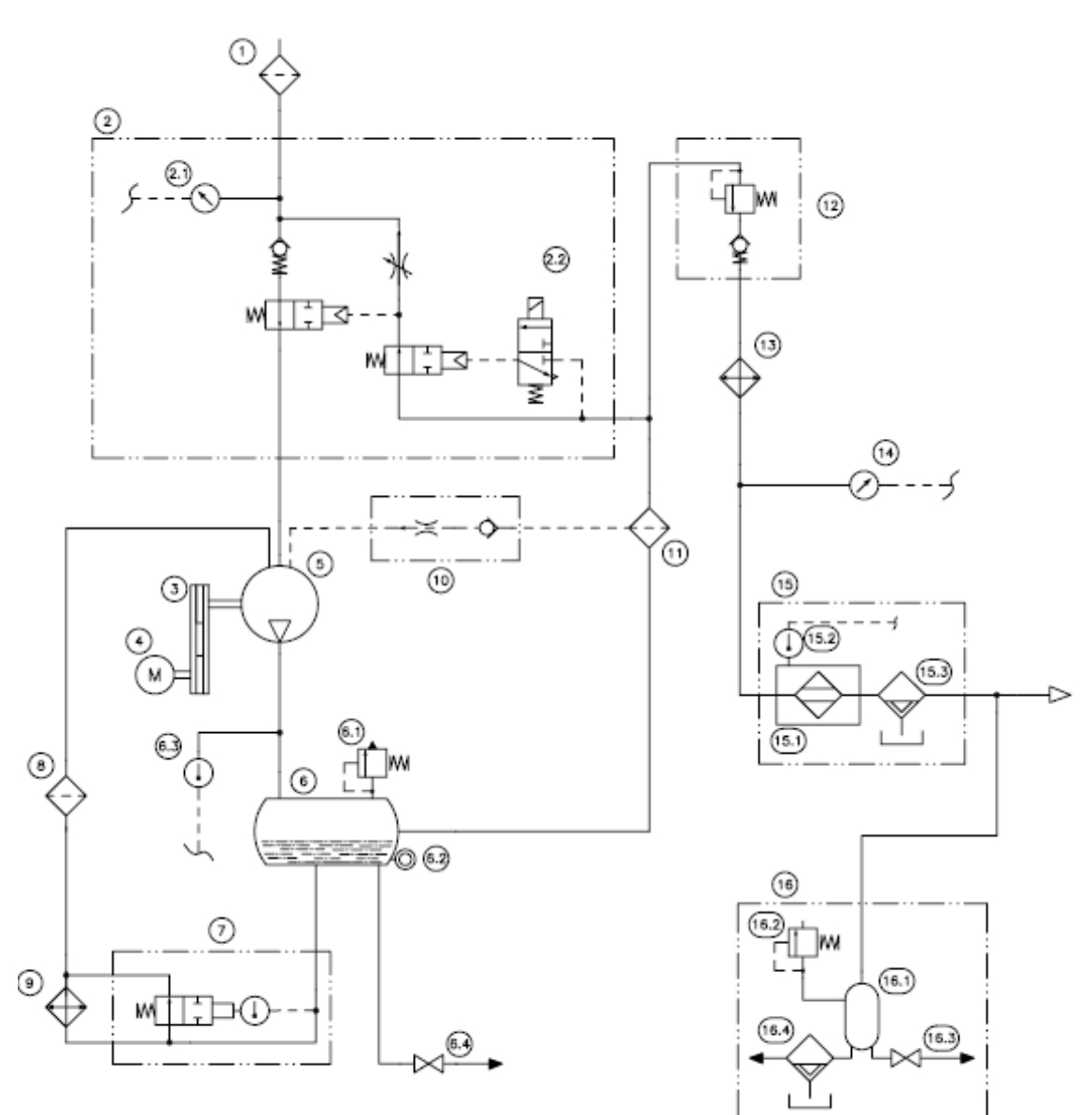

### **Пояснения**

- 
- 2.1 Сенсор засорения 11 Маслосепаратор раздушного фильтра 12 Редукционный и
- 
- 
- 
- 6.1 Предохранительный клапан
	- 6.2 Индикатор уровня масла 15.1 Сушилка
	- Смеси воздуха и масла<br>6.4 Кран слива масла
- 
- 7 Клапан термостата 8 Масляный фильтр
- 1 Воздушный фильтр 9 Обменник воздуха и масла 16 Резервуары воздуха
	-
	-
	-
	-
- 4 Двигатель 13 Обменник воздух-воздух<br>5 Насосная группа 14 Датчик давления
	-
	- 15 Сушилка (только для столько у резервуаров версий с соответствующим оборудованием
		-
	- 6.3 Датчик температуры 15.2 Датчик температуры
		-
		- 15.3 Автоматический слив<br>конденсата
		-
- 
- 2 Возврат масла всасивание и столько у версий с соответствующим<br>2 Возрато и соборудованием)
	-
- воздушного фильтра 12 Редукционный и 16.1 Резервуар воздуха<br>Обратный клапан 16.2 Предохранительны 3 Привод обратный клапан 16.2 Предохранительный клапан
	-
- 5 Насосная группа 14 Датчик давления 16.4 слив конденсата
	- без сушилки)

### **11.2 Электрическая схема основных контуров электро питания – машины без сушилки**

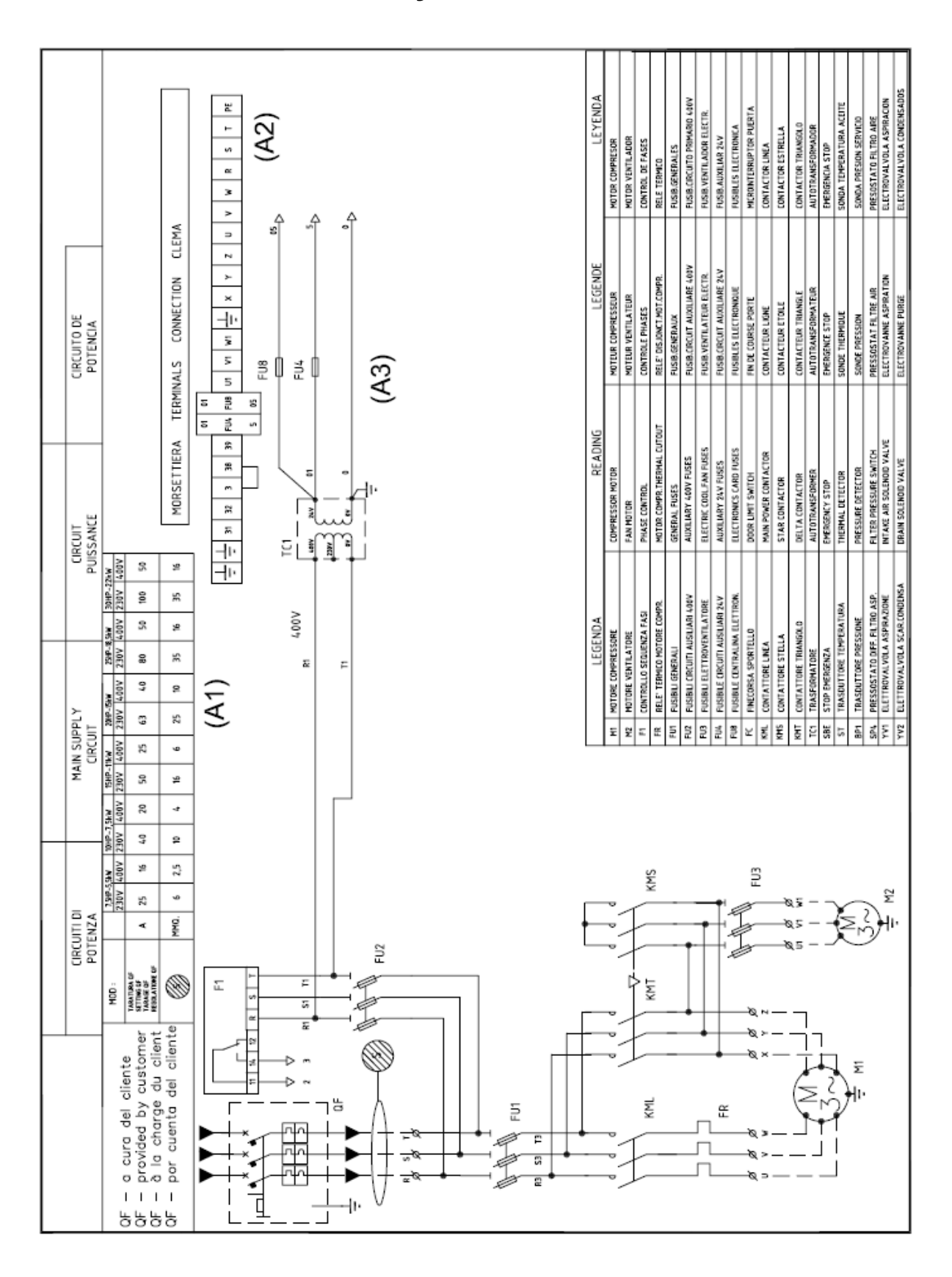

### **11.3 Электрическая схема основных контуров электропитания – машины с сушилкой**

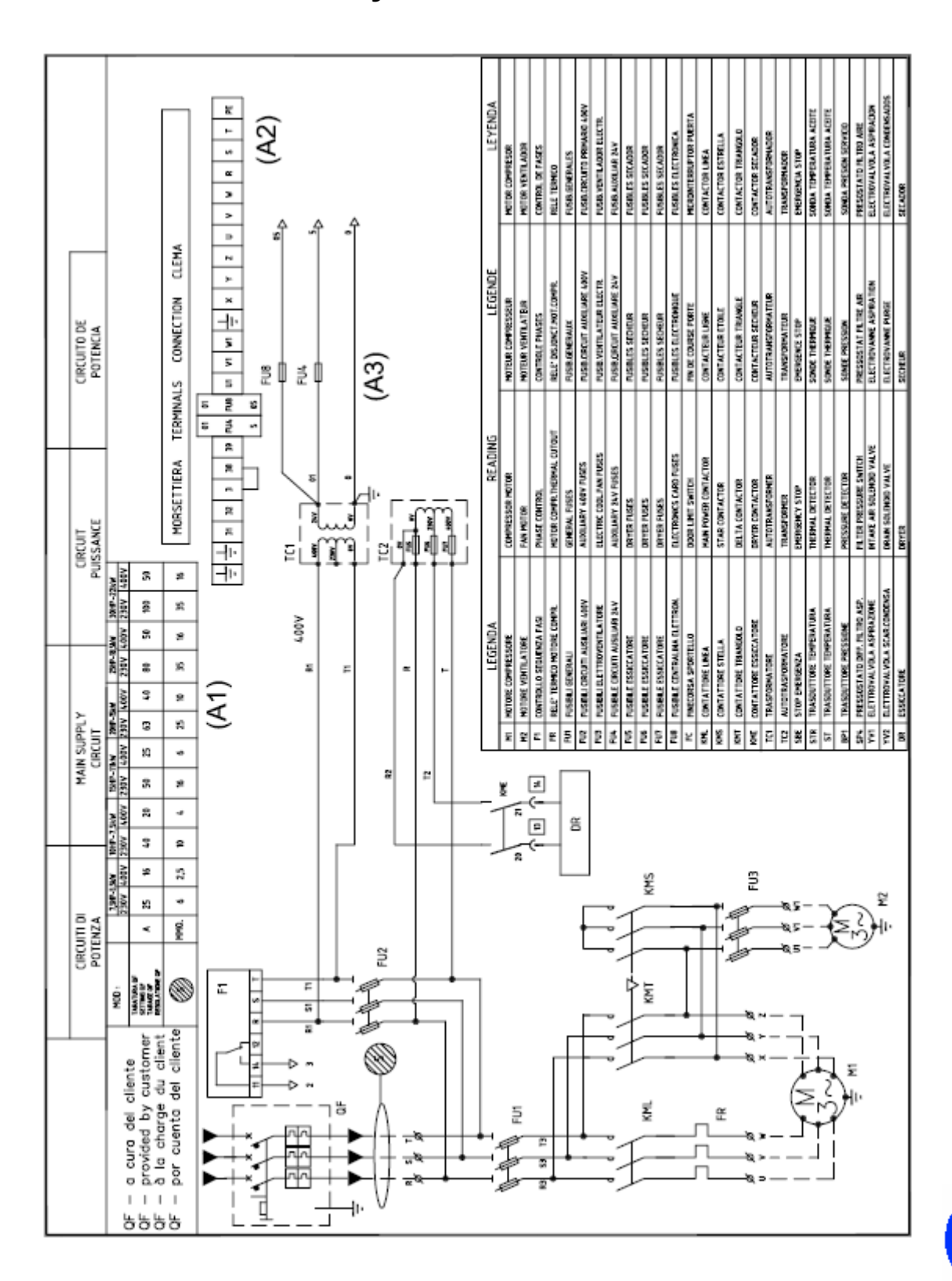

### **11.4 Электрическая схема внешних контуров - машины без сушилки**

![](_page_47_Figure_2.jpeg)

### **11.5 Электрическая схема внешних контуров**

### **- машины с сушилкой**

![](_page_48_Figure_3.jpeg)

# **11.6 Электро-топографическая схема - машины без сушилки**

![](_page_49_Figure_2.jpeg)

# **11.7 Электро-топографическая схема**

# **- машины с сушилкой**

![](_page_50_Figure_3.jpeg)

**D** 

### **ALUP-Kompressoren GmbH**

Tel.: +49/7024/802-0 Fax: +49/7024/802-106 Internet: www.alup.com E-mail: info@alup.com Adolf-Ehmann-Str. 2 73257 Köngen DEUTSCHLAND **A AGRE-Kompressoren GmbH**  Tel.: +43/7252/52341-0 Fax: +43/7252/52133 Internet: www.agre.at E-mail: office@agre.at Werkstraße 2 4451 Garsten-St. Ulrich **ÖSTERREICH NL ALUP-Kompressoren B.V.**  Tel.: +31/30/2809000 Fax: +31/30/2895675 Internet: www.alup.nl E-mail: info@alup.nl Biezenwade 8-10 3439 NW Nieuwegein NEDERLANDS **HU ALUP Magyarország Kft.**  Tel.: +36/36/423444 Fax: +36/36/516340 Internet: www.alup.hu E-mail: info@alup.hu Szálloda u. 5 3300 Eger MAGYARORSZÁG **BG ALUP-Kompressoren Bulgaria OOD.**  Tel.: +359/2/528032 Fax: +359/2/528032 E-mail: alup@skycode.com Tsar Asen Str. 63 1000 Sofia BULGARIA